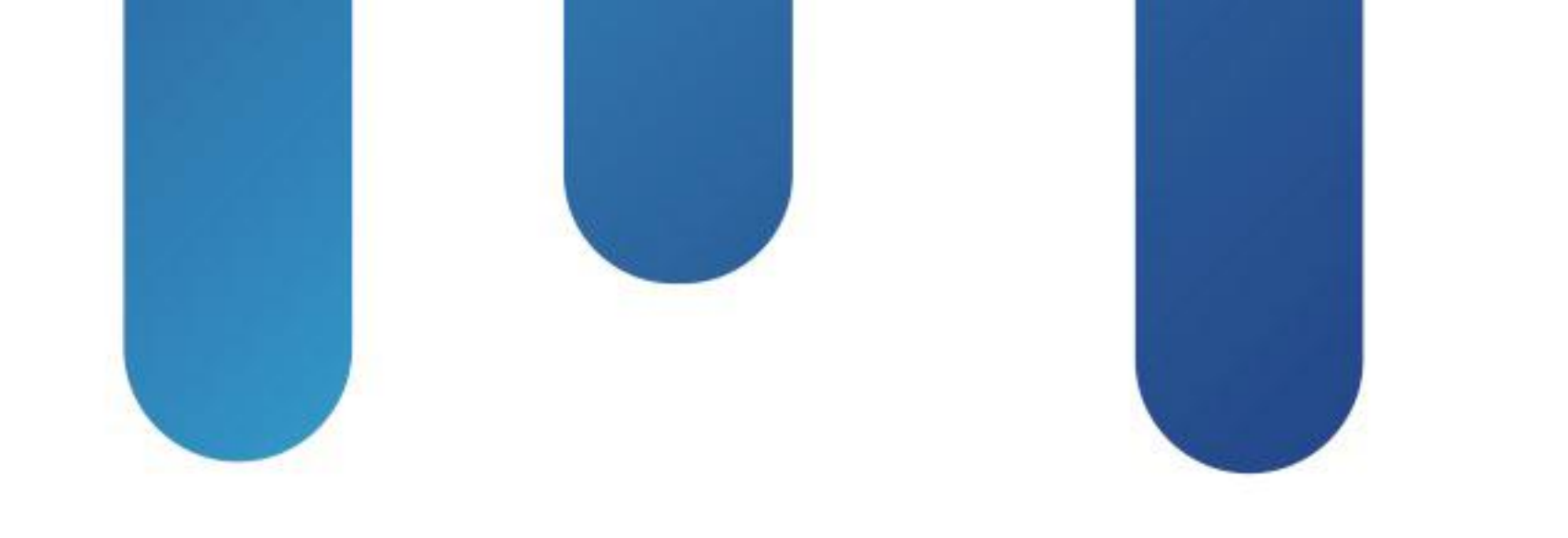

# What You Make Possible

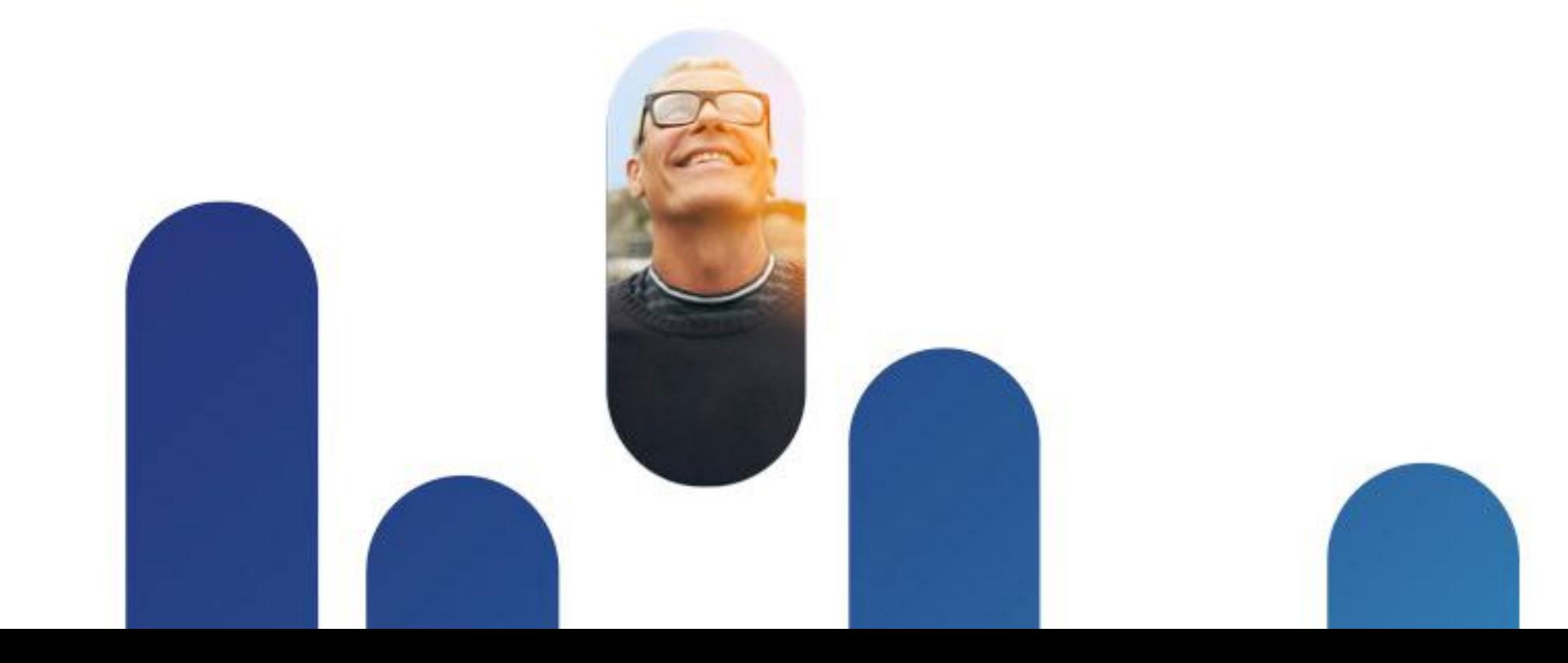

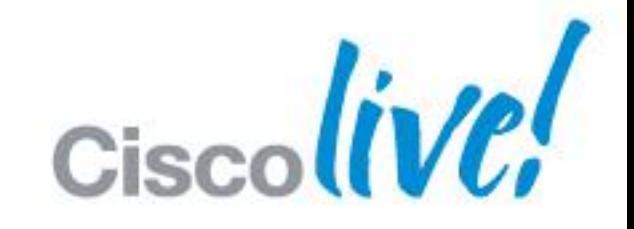

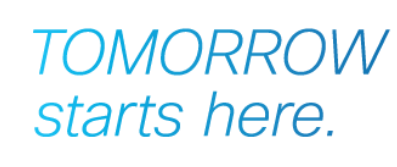

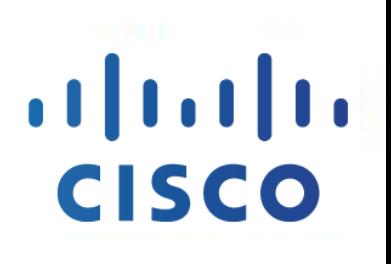

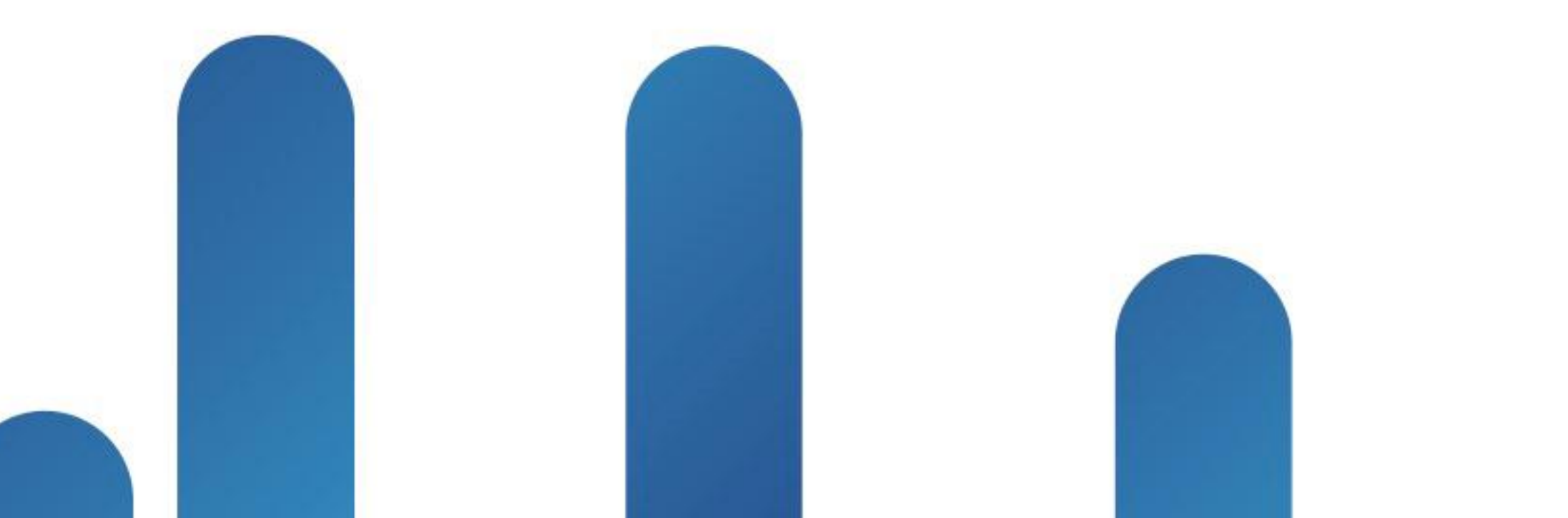

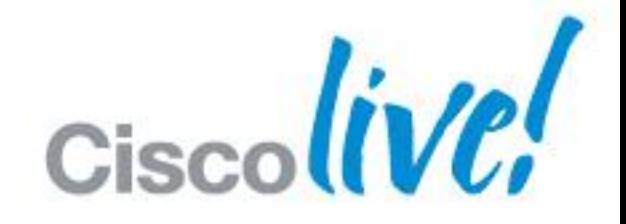

## **TOMORROW** starts here.

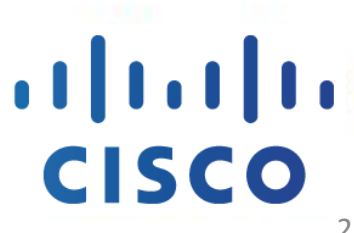

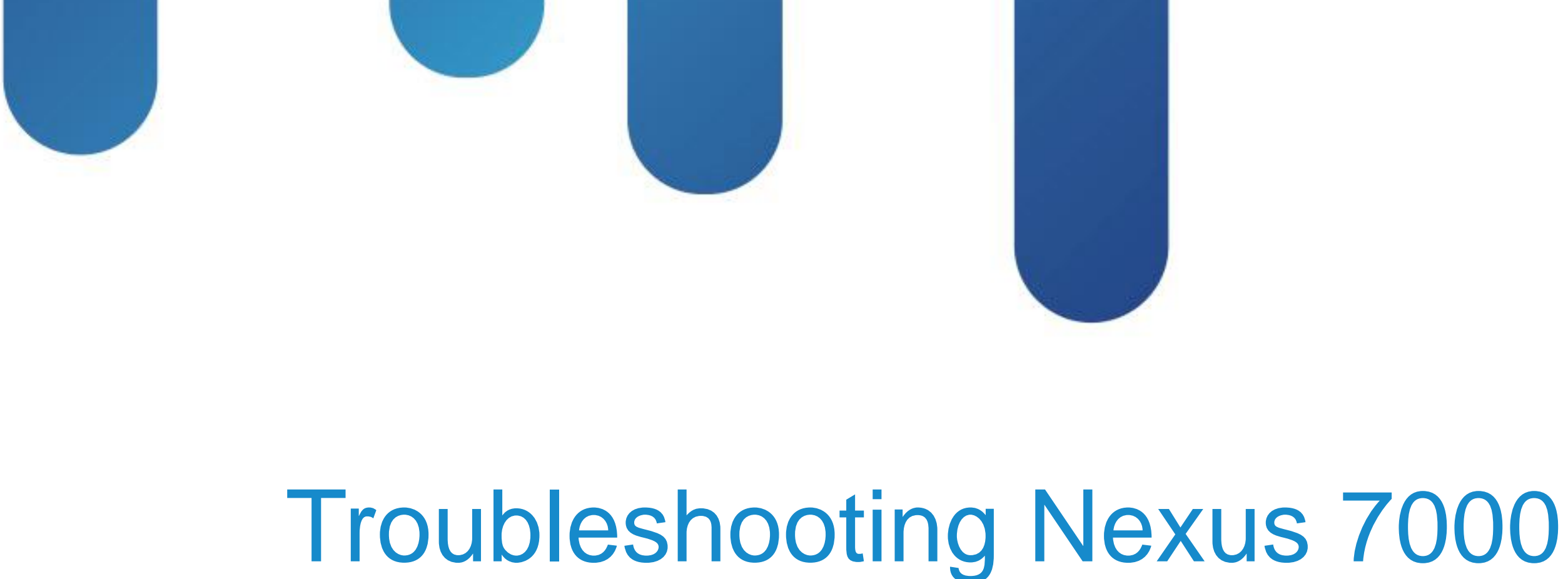

# BRKRST-3066

# **Session Goal**

- To provide you with an understanding of the Cisco Nexus<sup>™</sup> 7000 built-in troubleshooting tools and troubleshooting technique of NX-OS operating system
- ■Increase familiarity with Cisco Nexus™ 7000 logging and information capture
- **Ensure you get the right information at the right time**

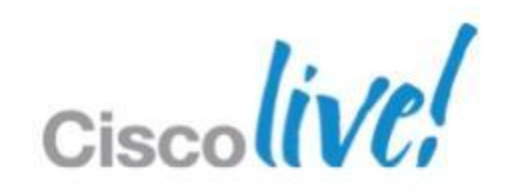

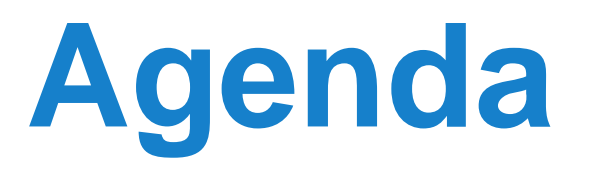

- **Introduce** NXOS software architecture and logging capability
- **Define** built-in troubleshooting tools that will assist with problem analysis and resolution
- **Demonstrate** troubleshooting tools used when investigating common network functions

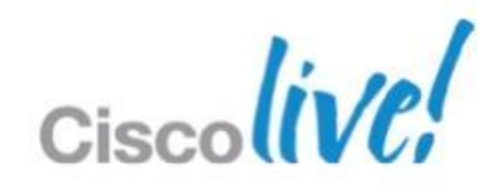

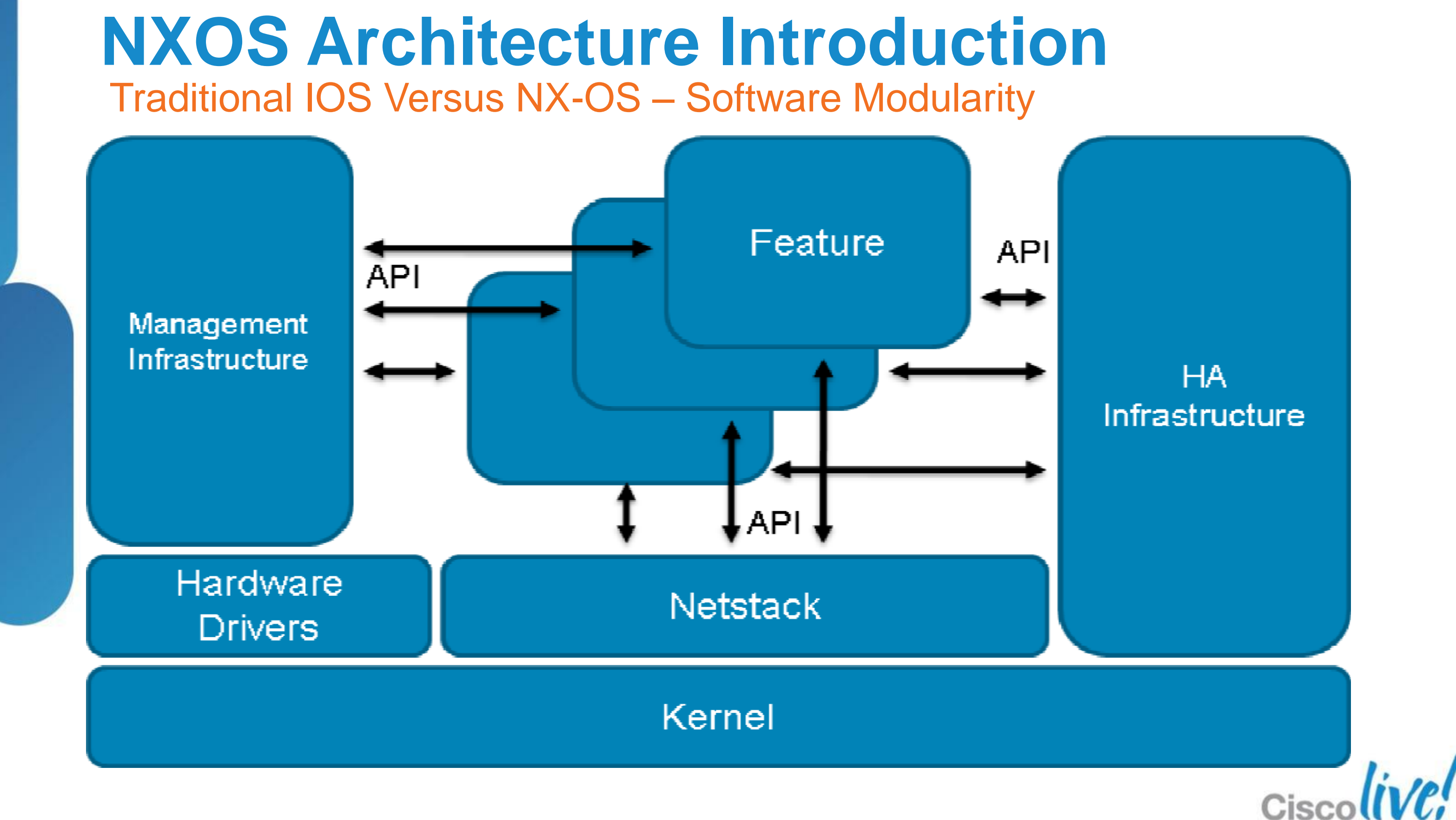

# **NXOS Architecture Introduction** IOS vs NX-OS – Show Tech

- **Logging output greatly increased; assists stateful information** capture
- **More data requires more effective filtering**
- Capture feature related information for later analysis

```
Cat6K#show tech | redirect bootflash:6k.tech
Cat6K#dir bootflash:
Directory of bootflash:/
     9 -rwx 1194813 Feb 10 2012 06:42:30 +00:00 6k.tech
N7K1# show tech > bootflash:giant.tech
Show tech brief will take 4-6 minutes to complete. Please Wait ...
N7K1# dir bootflash:
120077767 Feb 10 16:18:40 2012 giant.tech
```
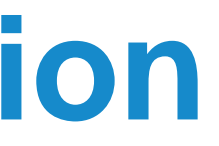

## **120MB file to review**

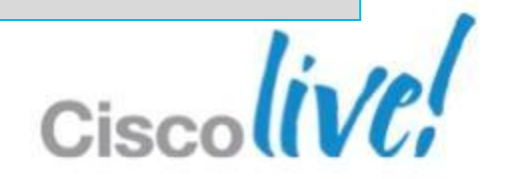

## **1.2MB file to review**

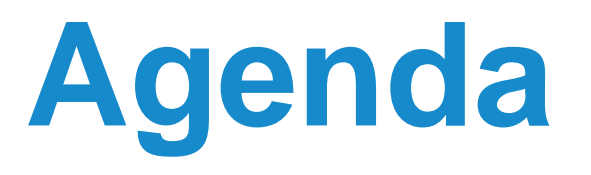

- **NXOS Architecture Introduction**
- **Built-in Troubleshooting Tools**
- **Troubleshooting Nexus 7000** 
	- CPU
	- Control-Plane CoPP
	- **Hardware**
	- vPC
	- **Unicast Layer 2 and Layer 3 Forwarding and ARP**
	- **Multicast Layer 2 and Layer 3 Forwarding**
	- QoS

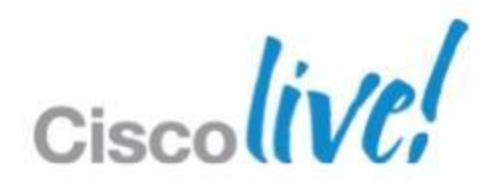

- **Powerful CLI based on Linux Kernel**
- **Built-in CLI filter techniques increases speed and relevance**
- grep, egrep, include, last, wc, sed, start-time
- Use the filtering options in real-time to increase your effectiveness

# **Troubleshooting Tools** CLI Capture and Filter – eigrp, start-time, last

**N7K1-VPC# show logging logfile start-time 2012 Jan 11 16:00:00 2012 Jan 23 16:00:08 Campus\_N7K1-VPC %ETHPORT-5-IF\_DOWN\_NONE: Interface port-channel40 is down (None)** 

**N7K1-VPC# show logging logfile | egrep "MAC|VLAN|ETHPM" 2012 Jan 23 11:42:49 Campus\_N7K1-VPC %ETHPORT-3-IF\_ERROR\_VLANS\_SUSPENDED: VLANs 1,5- 9,11,100,200,203,1002-1005,1111 on Interface port-channel10 are being suspended.** 

**N7K1-VPC# show ip route | egrep "local\$" \*via 1.1.1.1, Lo0, [0/0], 04:30:29, local**

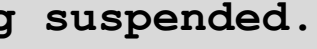

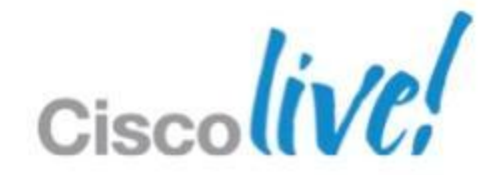

# **Troubleshooting Tools** Debugging Log and Filter – debug logfile, debug-filter

- **Debugging per feature logged to bootflash**
- Set a filter file and log to a new file

```
N7K1-VPC# debug-filter ip ospf interface vlan 64
N7K1-VPC# debug logfile offending_traffic
N7K1-VPC# debug ip ospf packets
N7K1-VPC# undebug all
```
### **N7K1-VPC# show debug logfile offending\_traffic**

**2012 Mar 26 23:33:25.992586 ospf: 6467 [3981] (default) rcvd: prty:7 ver:2 t:HELLO len:44 rid:0.0.0.0 area:0.0.0.0 crc:0xfdd2 aut:0 aukid:0 from 192.253.64.254/Vlan64 2012 Mar 26 23:33:25.992780 ospf: 6467 [3981] Invalid src address 192.253.64.254, should not be seen on Vlan64 2012 Mar 26 23:33:25.992966 ospf: 6467 [3981] Invalid src address 192.253.64.254, should not be seen on Vlan64**

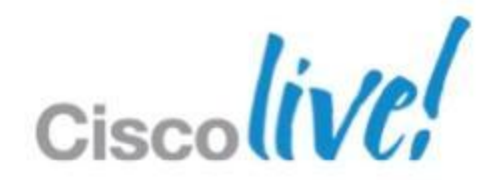

# **Troubleshooting Tools**

Logging and Feature History - show logging logfile, show <feature> internal

- Syslogs and feature event history per Virtual Device Context (VDC)
- Feature interaction tracked through 'event-history'
- Use syslogs with feature logging to compare feature behaviour

### **N7K1-VPC# show logging logfile**

**2012 Jan 23 17:20:12 Campus\_N7K1-VPC %ETHPORT-3-IF\_ERROR\_VLANS\_SUSPENDED: VLANs 50 on Interface portchannel20 are being suspended. (Reason: Vlan is not allowed on Peer-link)**

**N7K1-VPC# show system internal ethpm event-history interface port-channel 20**

**29) FSM:<port-channel20> Transition at 500252 usecs after Mon Jan 23 17:20:12 2012 Previous state: [ETH\_PORT\_FSM\_ST\_TRUNK\_UP] Triggered event: [ETH\_PORT\_FSM\_EV\_LOGICAL\_CHG] Next state: [ETH\_PORT\_FSM\_ST\_WAIT\_LOGICAL\_CHANGE\_TRUNK]** 

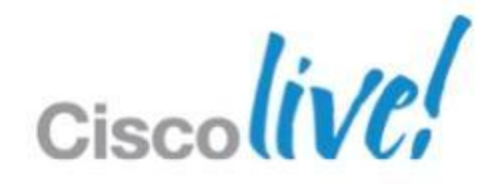

# **Troubleshooting Tools** Data Plan Traffic Capture - SPAN

- Data Plane SPAN in hardware
- VACL, Local SPAN, ERSPAN
- ACL Log to flash

## **N7K1-VPC(config)# monitor session 1 type ?**

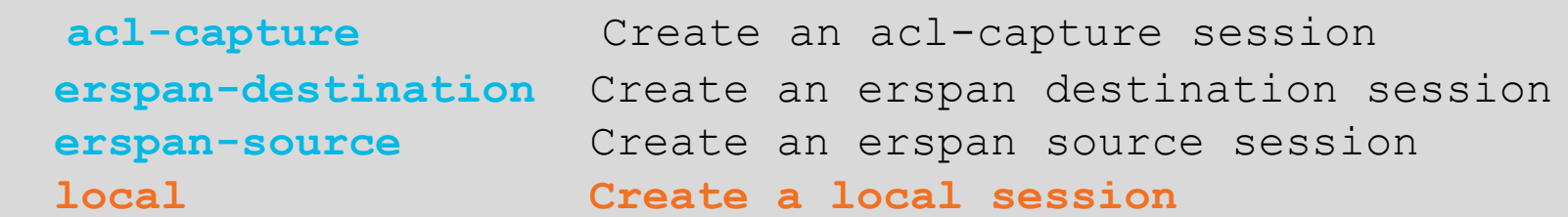

**N7K1-VPC(config)# monitor session 1 type local N7K1-VPC(config-monitor)# source interface e2/1 N7K1-VPC(config-monitor)# destination interface e2/2 N7K1-VPC(config-monitor)# no shut**

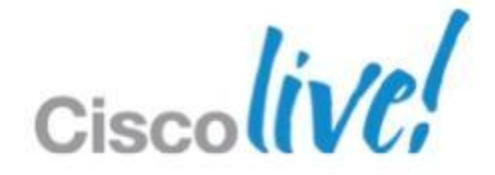

# **Troubleshooting Tools**

- Persistent, per module logging
- **Review event history for failure detection**
- Always check diagnostics before troubleshooting!

Onboard Logging & Diagnostic Monitoring – show logging enabled, show diagnostic

**N7K1# show logging onboard module 2 exception-log** 

**----------------------------**

 **Module: 2**

**----------------------------**

**Exception Log Record : Wed Nov 16 09:36:28 2011 (608385 us)** 

### **N7K1# show diagnostic events**

**1) Event:E\_DEBUG, length:115, at 475956 usecs after Mon Jan 23 16:17:07 2012 [104] Event\_INFO: TestName->ASICRegisterCheck TestingType->health monitoring module->5 Result->pass Reason->Success**

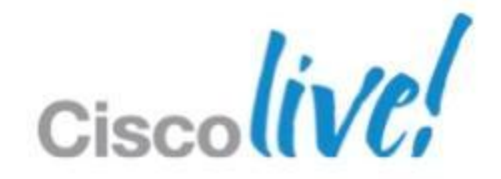

- Ethanalyzer built in Wireshark capture utility
- **Filter capture based on granular 'tcpdump' syntax**
- **Display capture natively from NXOS console using Wireshark** filters

# **Troubleshooting Tools** CPU Traffic Capture - Ethanalyzer

**N7K1# ethanalyzer local interface inband capture-filter 'arp' limit-captured-frames 100 write bootflash:arp.pcap**

```
Capturing on inband
100
Program exited with status 0.
```
**N7K1# ethanalyzer local read bootflash:arp.pcap limit-captured-frames 100 2012-01-26 10:13:18.697098 00:00:00:00:01:23 -> ff:ff:ff:ff:ff:ff ARP Gratuitous ARP for 0.0.0.0 (Request) 2012-01-26 10:13:18.697182 00:00:00:00:01:23 -> ff:ff:ff:ff:ff:ff ARP Gratuitous ARP for 0.0.0.0 (Request) 2012-01-26 10:13:18.697430 00:00:00:00:01:23 -> ff:ff:ff:ff:ff:ff ARP Gratuitous ARP for 0.0.0.0 (Request) 2012-01-26 10:13:18.697680 00:00:00:00:01:23 -> ff:ff:ff:ff:ff:ff ARP Gratuitous ARP for 0.0.0.0 (Request)**

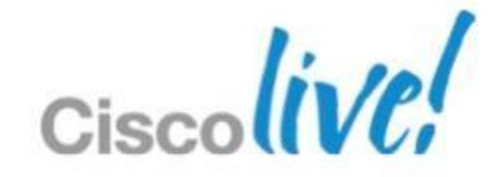

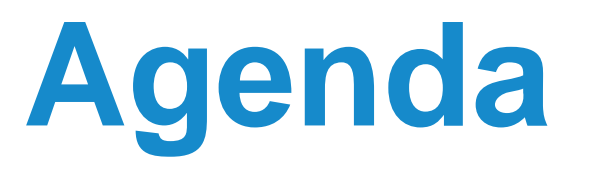

- **NXOS Architecture Introduction**
- **Built-in Troubleshooting Tools**
- **Troubleshooting Nexus 7000** 
	- CPU
	- Control-Plane CoPP
	- **Hardware**
	- vPC
	- **Unicast Layer 2 and Layer 3 Forwarding and ARP**
	- **Multicast Layer 2 and Layer 3 Forwarding**
	- QoS

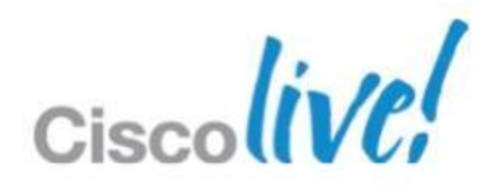

# **Troubleshooting CPU**

Identify Process and Timeline – show system resources, show proc cpu

- N7K Sup1 DualCore CPU with robust preemptive scheduling
- **High CPU process is not always an issue**
- **Per VDC output; identify the process using CPU resources**

### **N7K1# show system resources**

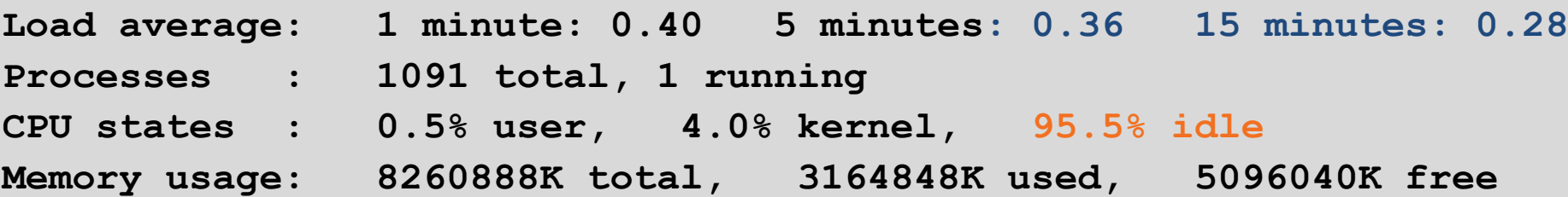

### **N7K1# show proc cpu sort | grep -v 0.0**

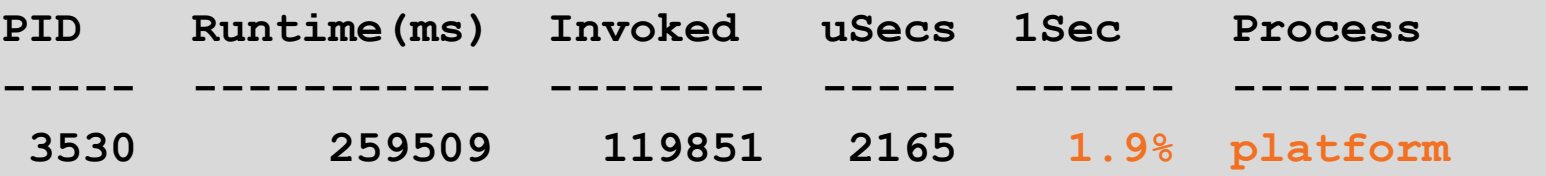

**Please note that only processes from the requested vdc are shown above**

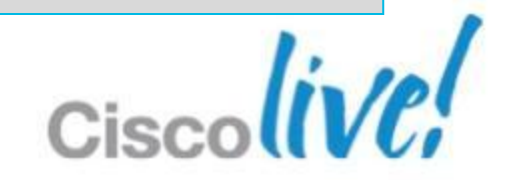

# **Troubleshooting CPU** Identify Process and Timeline – show process cpu history

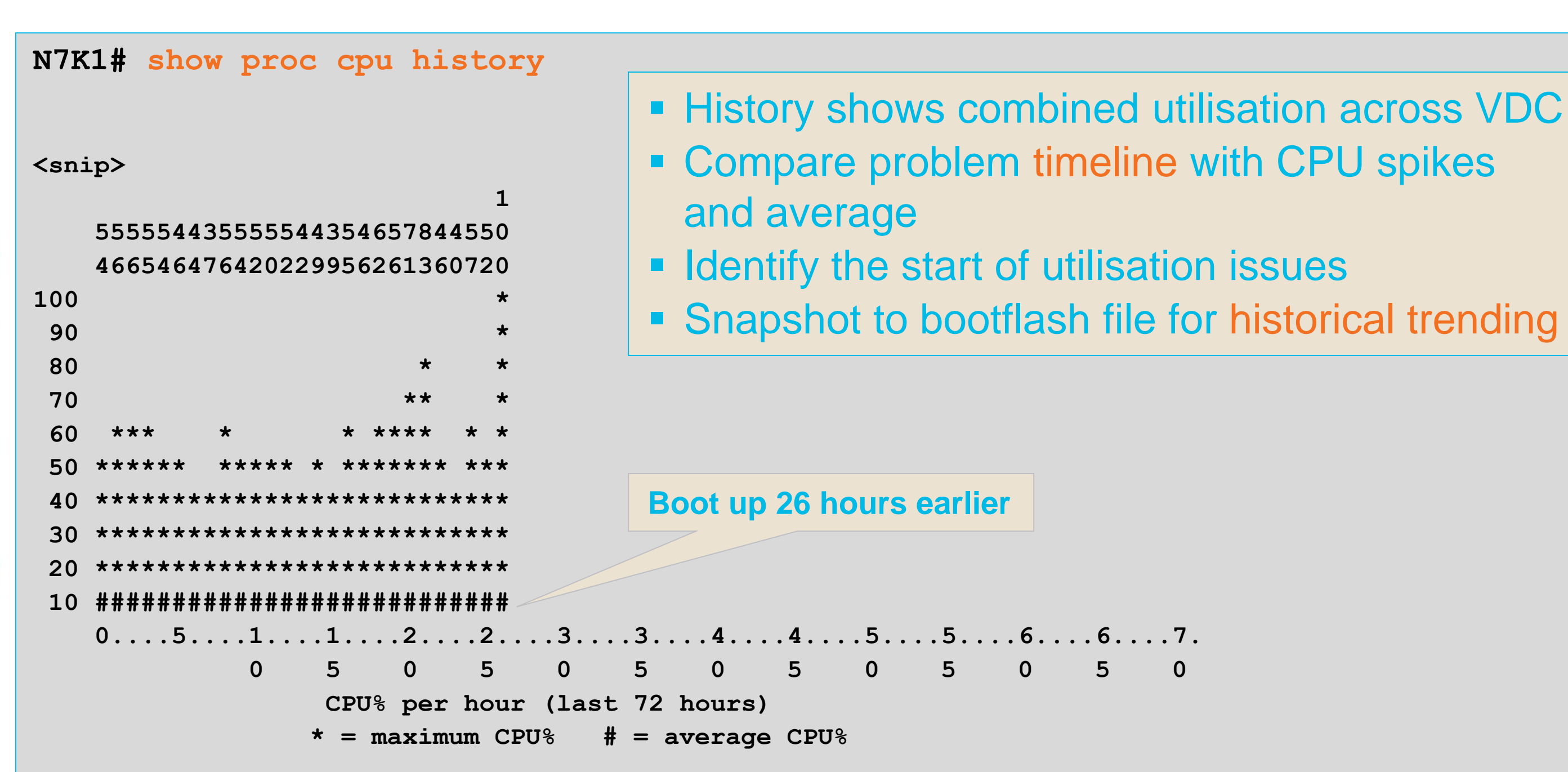

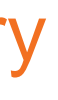

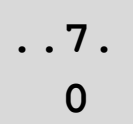

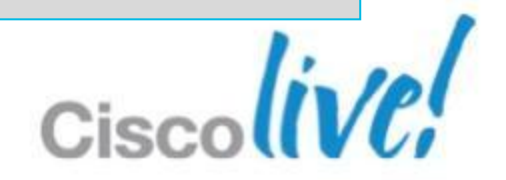

# **Troubleshooting CPU**

## CPU per module; manages module processes, no network traffic

Module CPU Health Check – show system resources

### **module-1# show system resources**

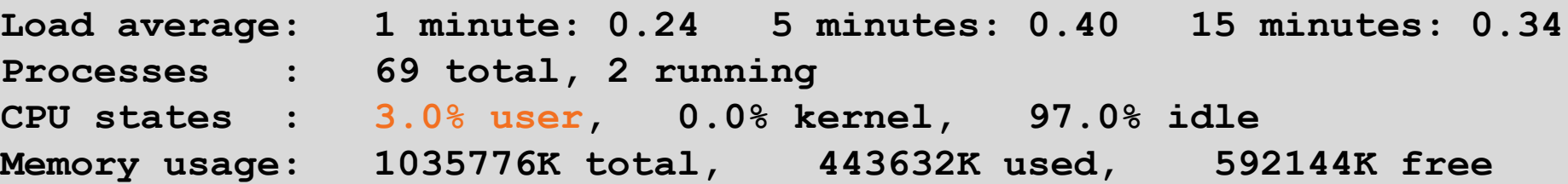

### **module-1# show system internal processes cpu**

**top - 14:06:36 up 21 days, 15:34, 1 user, load average: 0.27, 0.42, 0.34 Tasks: 71 total, 3 running, 68 sleeping, 0 stopped, 0 zombie Cpu(s): 9.8%us, 7.1%sy, 2.6%ni, 78.8%id, 0.0%wa, 0.1%hi, 1.6%si, 0.0%st Mem: 1035776k total, 443784k used, 591992k free, 0k buffers Swap: 0k total, 0k used, 0k free, 93352k cached**

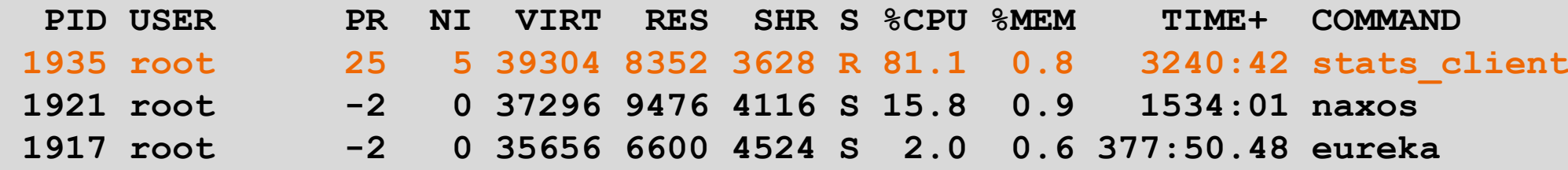

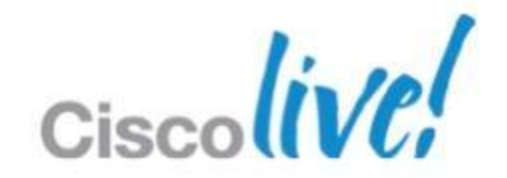

### **N7K1# show proc cpu | ex 0.0**

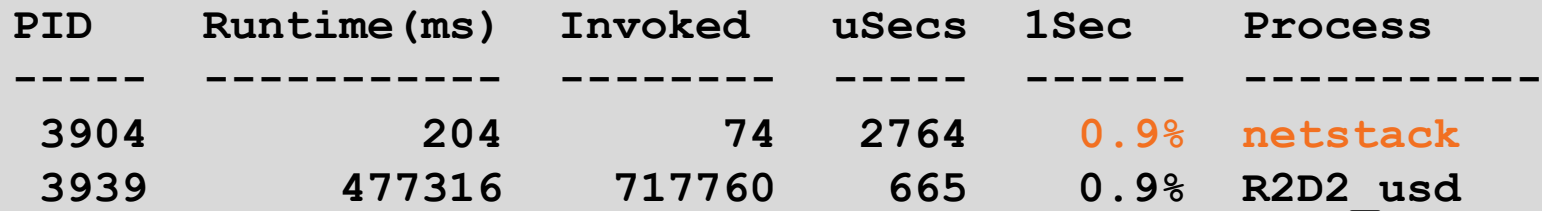

**CPU util : 12.0% user, 4.0% kernel, 84.0% idle Please note that only processes from the requested vdc are shown above**

### **N7K1# switchto vdc VPC**

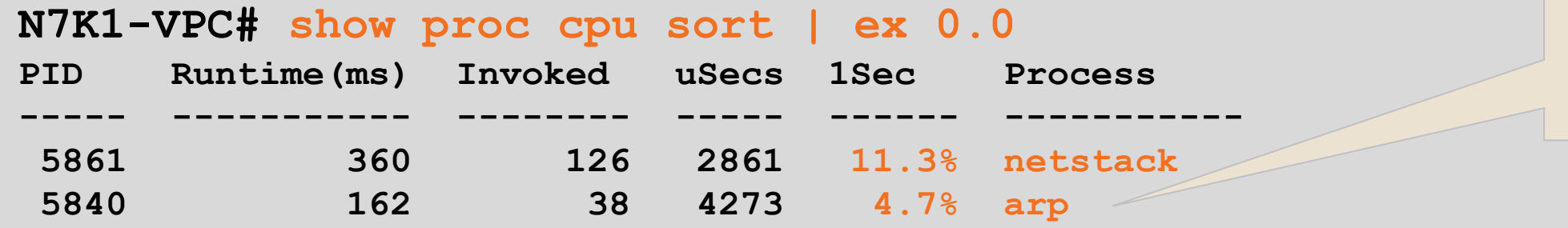

**CPU util : 5.0% user, 21.5% kernel, 73.5% idle Please note that only processes from the requested vdc are shown above**

## **Per VDC instance of netstack; each processes utilisation separate from other**

## **Netstack and ARP are running higher than usual; we have traffic hitting CPU**

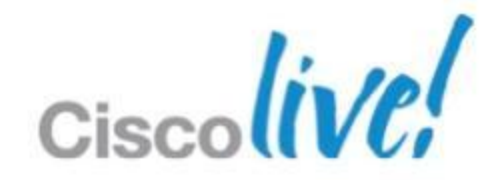

# **Troubleshooting CPU** Receiving Traffic Sent to CPU – show proc cpu sort

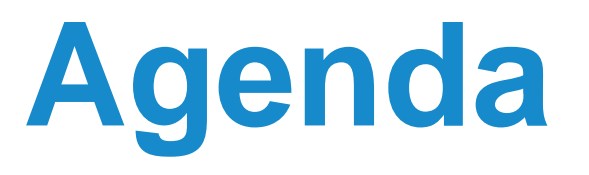

- **NXOS Architecture Introduction**
- **Built-in Troubleshooting Tools**
- **Troubleshooting Nexus 7000** 
	- CPU
	- Control-Plane CoPP
	- **Hardware**
	- vPC
	- **Unicast Layer 2 and Layer 3 Forwarding and ARP**
	- **Multicast Layer 2 and Layer 3 Forwarding**
	- QoS

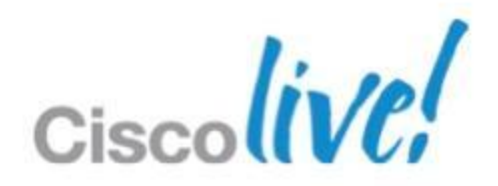

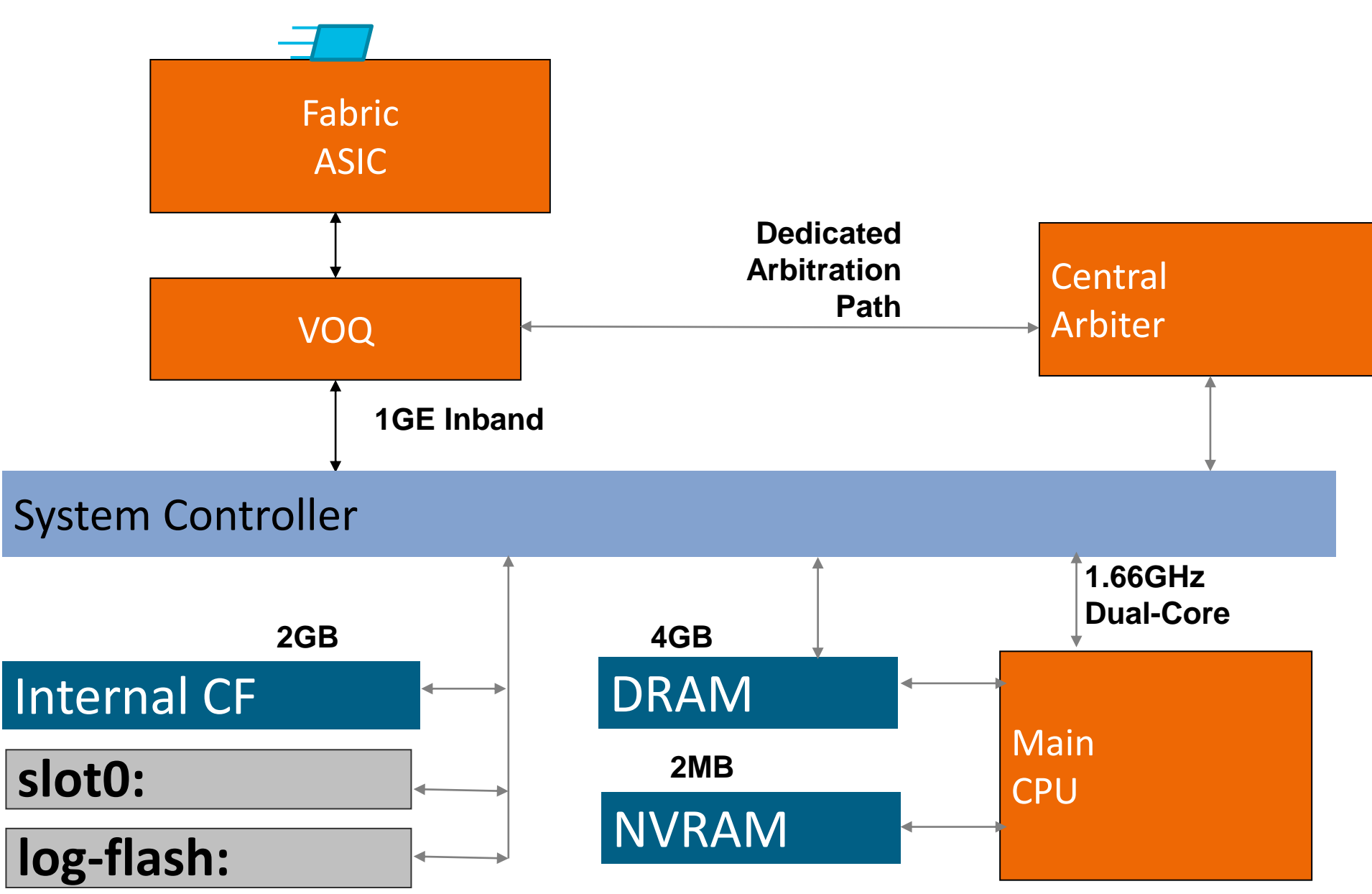

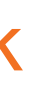

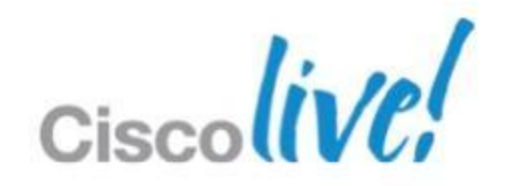

# **Troubleshooting CoPP**

Control Plane Policing – Protect CPU from your network

# **Troubleshooting CoPP**

## Two stage policing

- Rate-limit in hardware per-module before sending to CPU
- **Policy based policing traffic that have passed rate-limiters**
- **May require tweaking to match your network conditions**

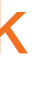

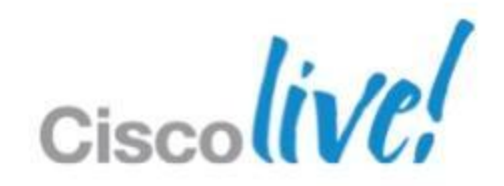

Control Plane Policing – Protect CPU from your network

# **Protect CPU from network traffic**

- arp, nd (ipv6)
- **DHCP** traffic
- **Glean traffic (no arp or nd)**

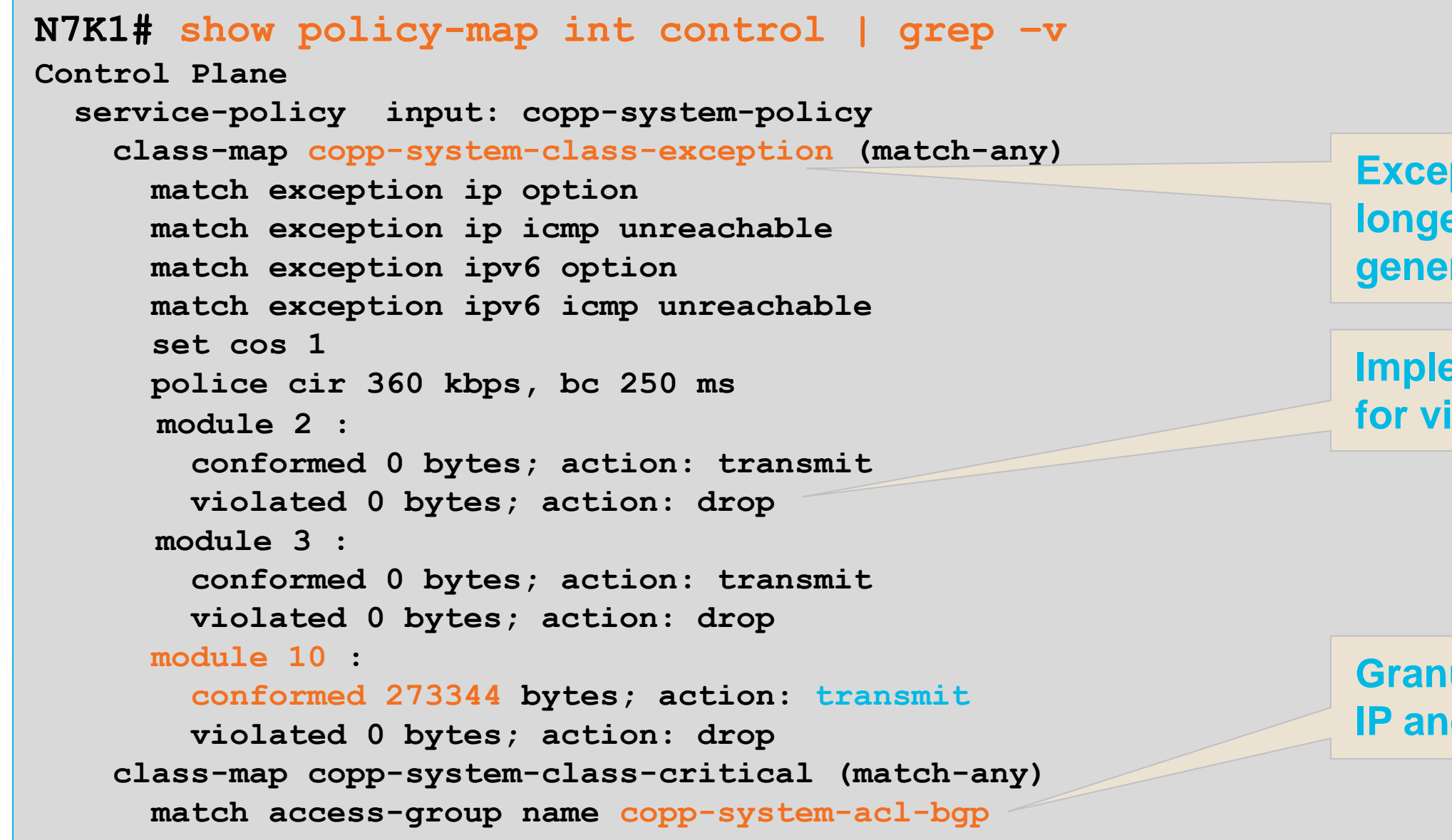

**Granular class based matching; IP and MAC ACL in one class**

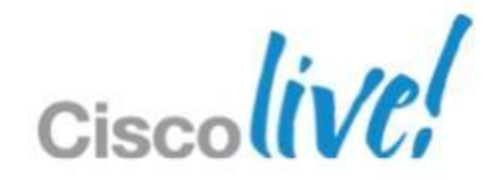

**Implemented per-module; check for violated traffic**

**Exception traffic; CPU issues no longer created by ICMP exception generation**

# **Troubleshooting CoPP**

Control Plane Policing – show policy-map interface control-plane

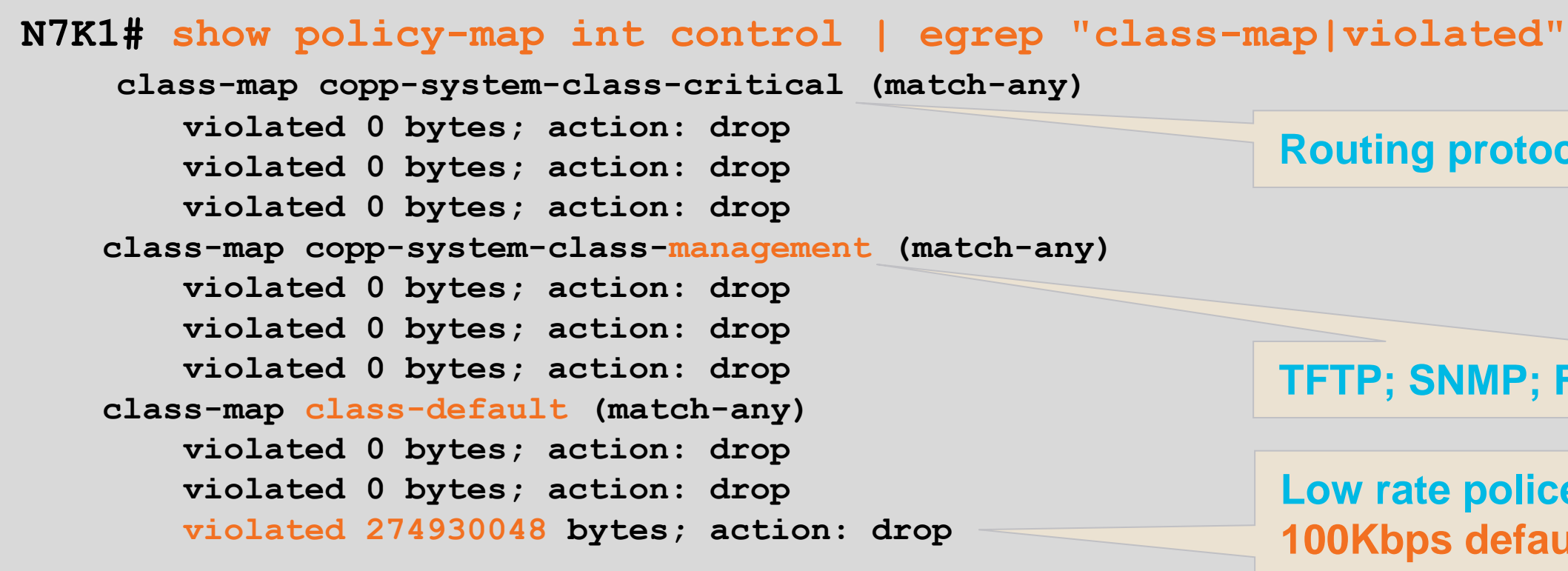

- **Filter output to confirm affected classes**
- Check class-map definitions if violated traffic does not match your expectation

**Low rate policer on default class; 100Kbps default dropped traffic** 

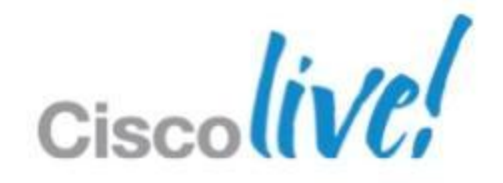

**Routing protocols class; no drops**

## **TFTP; SNMP; FTP protocols**

# **Troubleshooting CoPP**

Control Plane Policing – show policy-map interface control-plane

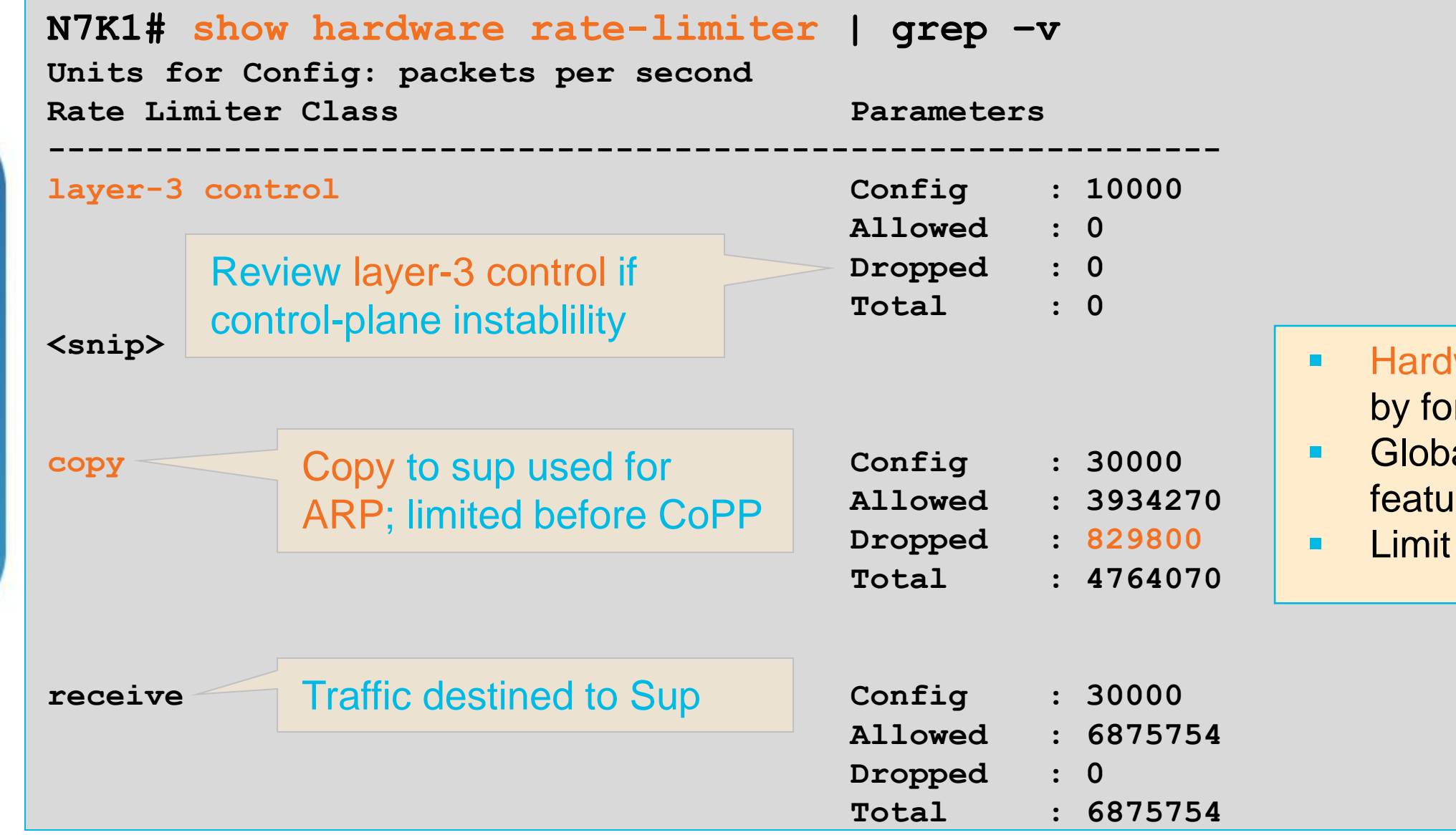

ware Rate-Limiter performed rwarding engine hardware al system wide hardware re

based on packet definitions

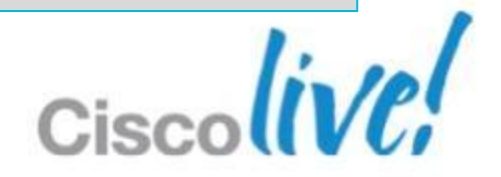

# **Troubleshooting CoPP**

Control Plane Policing – show hardware rate-limit

# **Per module rate-limiter in addition to control-plane policy**

**N7K-1# show hardware internal cpu-mac inband stats**

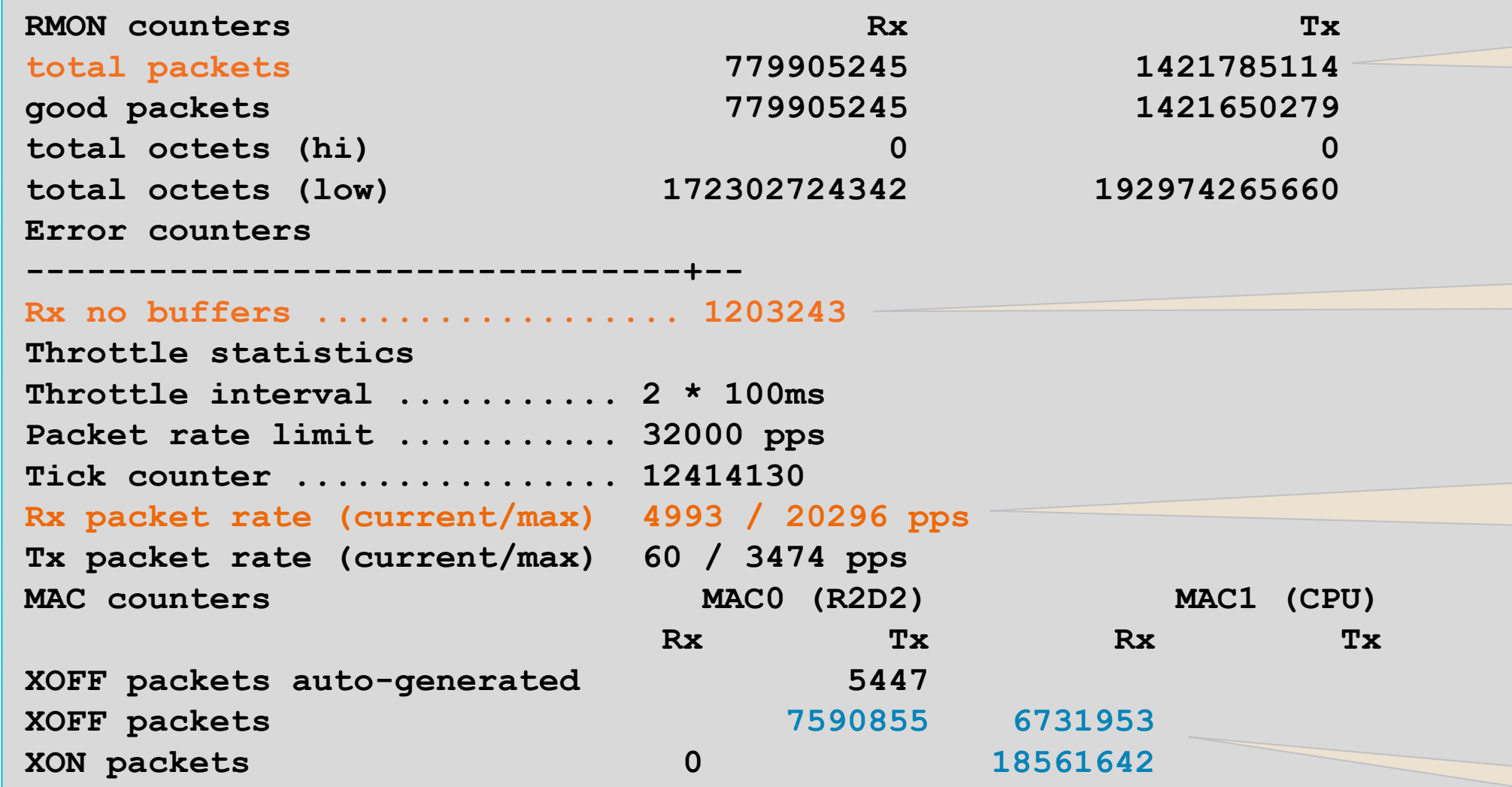

**How many times did throttling kick in**

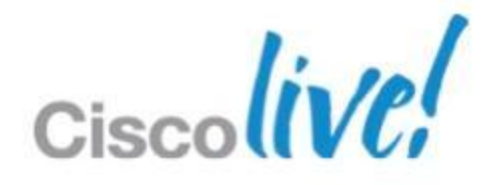

**CPU bound traffic current pps /maximum pps reached**

**Traffic tail dropped; after CoPP and RL**

**Total number of frames received and sent by CPU**

# **Troubleshooting CoPP**

Review Traffic Sent to CPU – show hardware internal inband cpu-mac stats

# **Troubleshooting CoPP**

Review Traffic Sent to CPU – ethanalyzer local interface

- Start by capturing all traffic; define filters based on first capture
- Capture to text file or .pcap
- **Local review or export to wireshark**

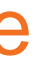

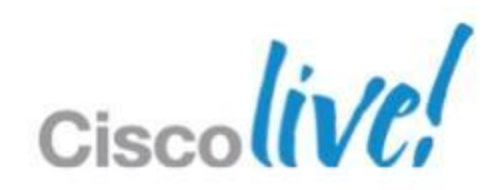

**N7K1# ethanalyzer local int inband limit-captured-frame 100 write bootflash:cpu.pcap**

**Capturing on inband 100 Program exited with status 0.**

**N7K1# ethanalyzer local int inband decode-internal limit-captured-frames 100 > cpu.txt**

Filter syntax: [http://www.wireshark.org/docs/wsug\\_html\\_chunked/ChCapCaptureFilterSection.html](http://www.wireshark.org/docs/wsug_html_chunked/ChCapCaptureFilterSection.html)

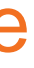

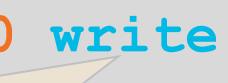

**Provides information from internal system headers, not allowed with 'write' keyword**

## **Creates pcap file which can later be analysed by**

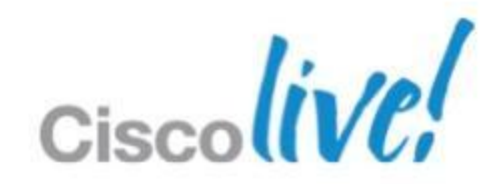

**GUI wireshark**

# **Troubleshooting CoPP**

Review Traffic Sent to CPU – ethanalyzer local interface

**N7K1# ethanalyzer local read bootflash:cpu.pcap**

**2012-01-26 10:02:20.387538 172.16.60.123 -> 172.16.50.1 UDP Source port: 63 Destination port: 63 2012-01-26 10:02:20.387691 172.16.60.123 -> 172.16.50.1 UDP Source port: 63 Destination port: 63 2012-01-26 10:02:20.388066 172.16.60.123 -> 172.16.50.1 UDP Source port: 63 Destination port: 63 2012-01-26 10:02:20.388566 172.16.60.123 -> 172.16.50.1 UDP Source port: 63 Destination port: 63 2012-01-26 10:02:20.388940 172.16.60.123 -> 172.16.50.1 UDP Source port: 63 Destination port: 63**

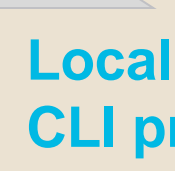

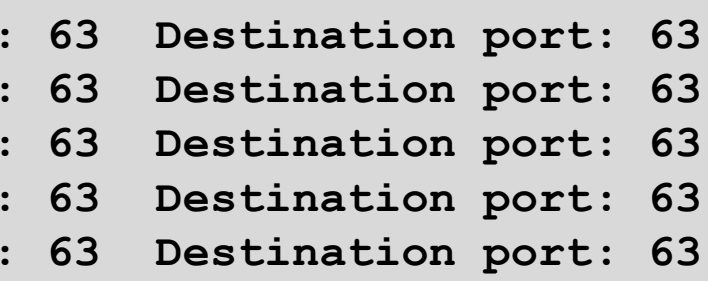

**Local analysis completed from CLI prompt**

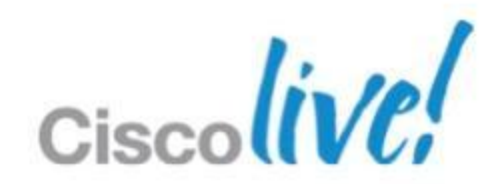

# **Troubleshooting CoPP** Review Traffic Sent to CPU – ethanalyzer local read

**N7K1# ethanalyzer local read bootflash:cpu.pcap detail** 

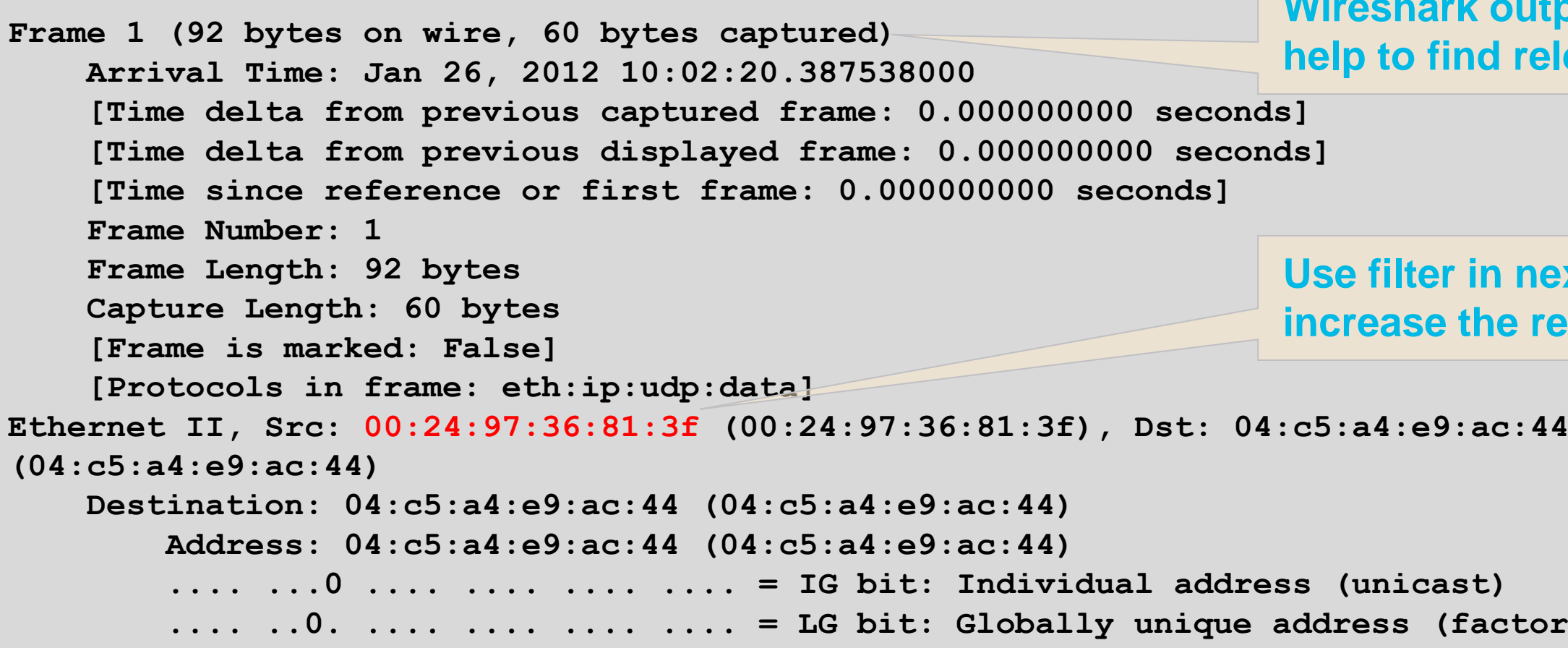

## **K** output; display filters **ind relevant packets**

## **r** in next capture to **increase the relevance**

**(factory default)** 

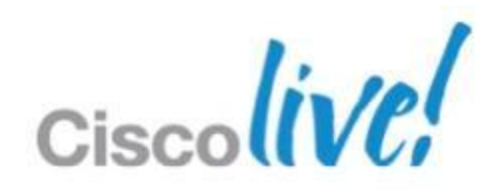

# **Troubleshooting CoPP**

Review Traffic Sent to CPU – ethanalyzer local read

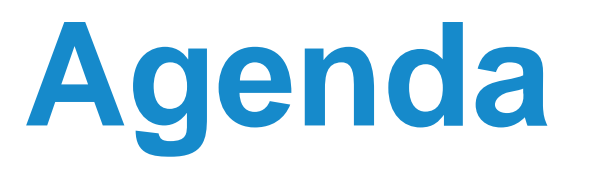

- **NXOS Architecture Introduction**
- **Built-in Troubleshooting Tools**
- **Troubleshooting Nexus 7000** 
	- CPU
	- Control-Plane CoPP
	- **Hardware**
	- vPC
	- **Unicast Layer 2 and Layer 3 Forwarding and ARP**
	- **Multicast Layer 2 and Layer 3 Forwarding**
	- QoS

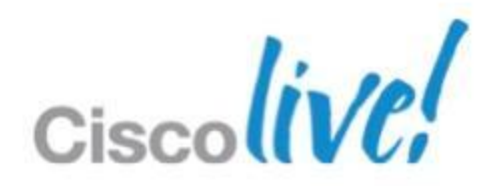

### **N7K1# show module**  Mod Ports Module-Type **Model Status** Model Status **--- ----- ----------------------------------- ------------------ ---------- 2 32 10 Gbps Ethernet XL Module N7K-M132XP-12L ok 3 48 1000 Mbps Optical Ethernet Module 5 0 Supervisor module-1X N7K-SUP1 active \* 6 0 Supervisor module-1X N7K-SUP1 ha-standby 10 48 10/100/1000 Mbps Ethernet Module N7K-M148GT-11 ok <snip> Mod Online Diag Status --- ------------------ 2 Pass 3 Untested 5 Pass Module booting during troubleshooting**

### **N7K1# reload module 3**

**This command will reload module 3. Proceed[y/n]? [n] y reloading module 3 ...**

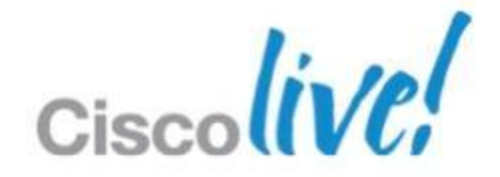

**6 Pass 10 Pass Reload from CLI denies module access to power shelf; only reseat will resolve physical issue**

# **Troubleshooting Hardware** Module – show module, reload module <x>

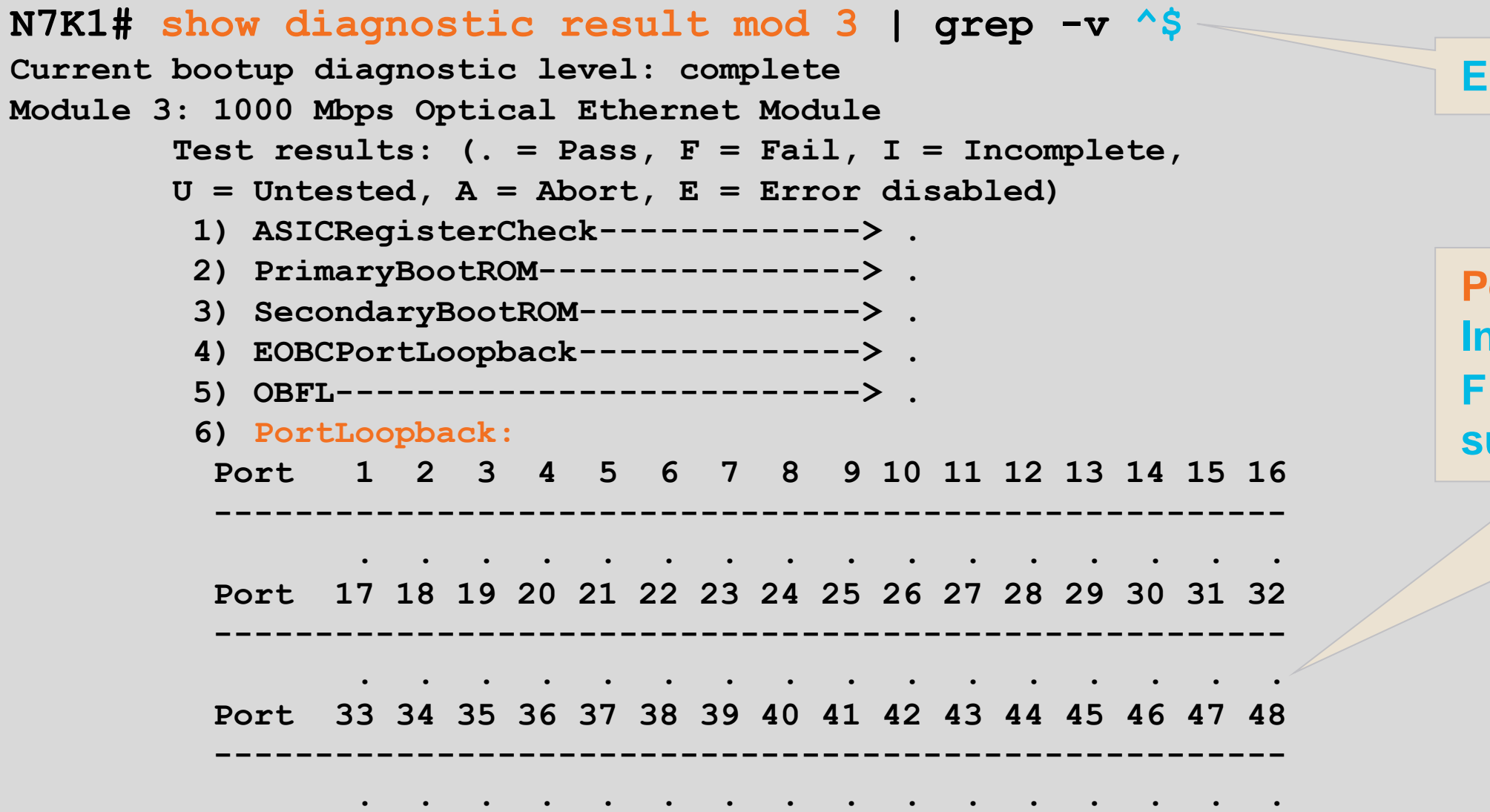

### **N7K1# show diagnostic events error**

**1) Event:E\_DEBUG, length:217, at 362751 usecs after Wed Jan 25 03:26:21 2012 [103] Event\_ERROR: TestName->SpineControlBus TestingType->health monitoring module->5 Result->fail Reason-> XBar**

## **Eliminates empty lines**

**Per port diagnostic test. Initiated from module CPU. F could be transient or survive a module reset**

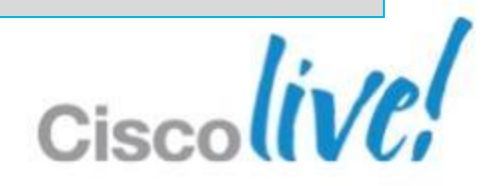

# **Troubleshooting Hardware**

Online Diagnostics Review - show diagnostic result, show diagnostic event

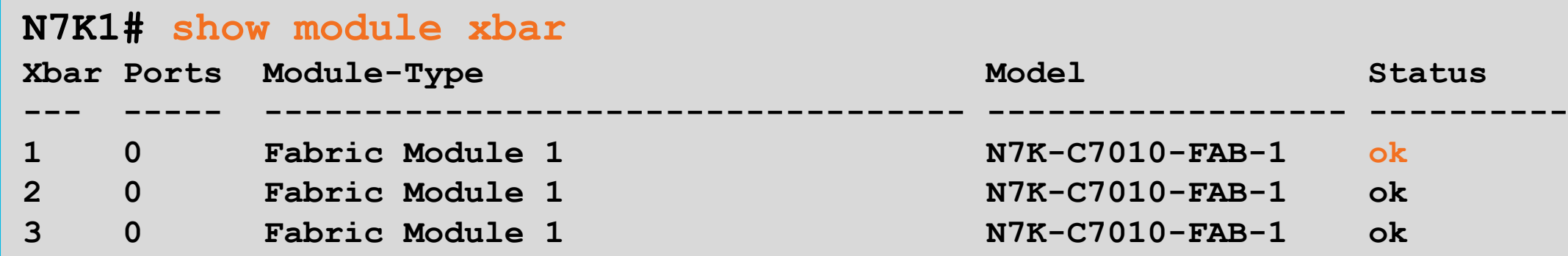

**N7K1# show hardware capacity fabric-utilization** 

## **Power off xbar before trying dware swap**

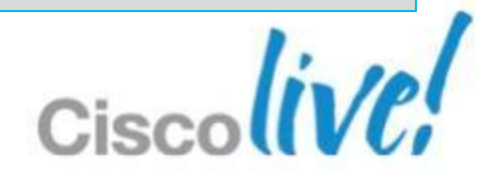

## *<u>x</u>* utilization max, check **previous history for trending info**

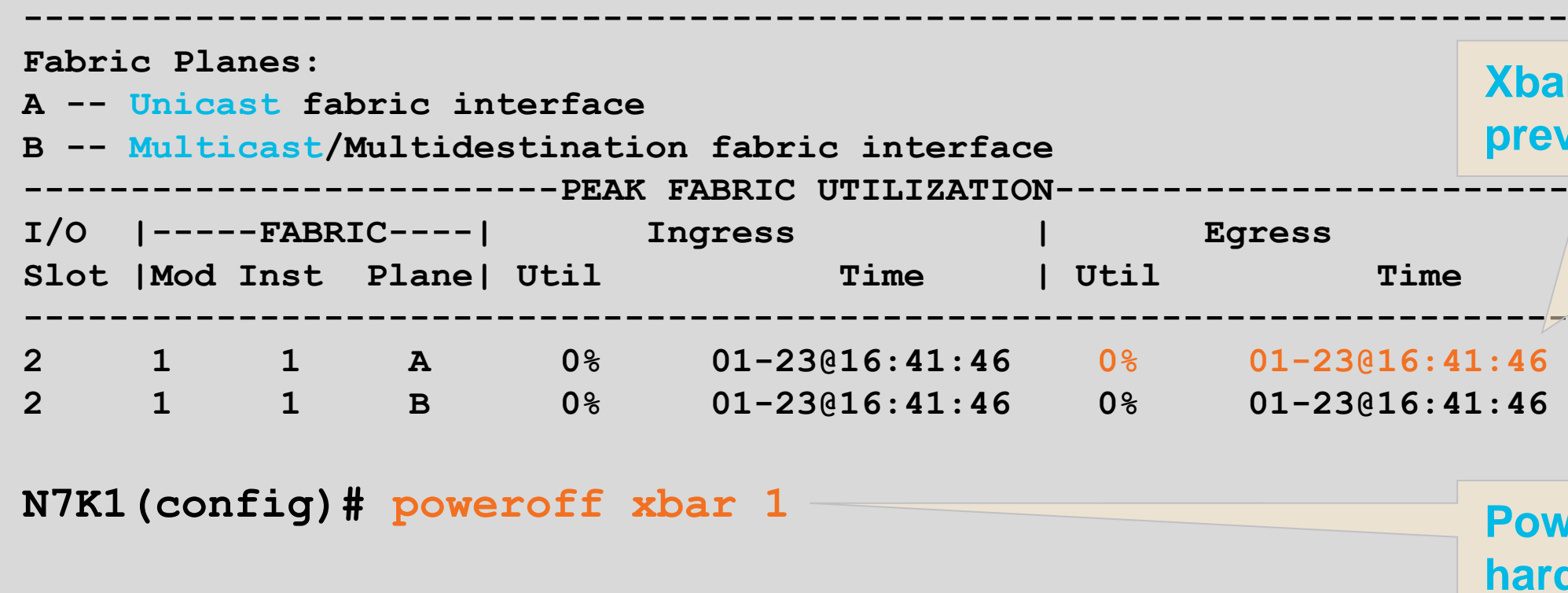

# **Troubleshooting Hardware**

Fabric – show module, show hardware capacity

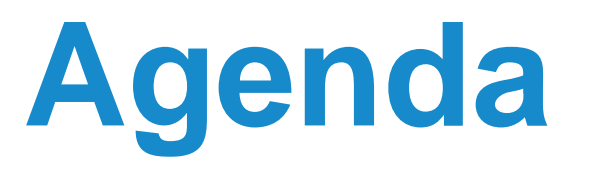

- **NXOS Architecture Introduction**
- **Built-in Troubleshooting Tools**
- **Troubleshooting Nexus 7000** 
	- CPU
	- Control-Plane CoPP
	- **Hardware**
	- vPC
	- **Unicast Layer 2 and Layer 3 Forwarding and ARP**
	- **Multicast Layer 2 and Layer 3 Forwarding**
	- QoS

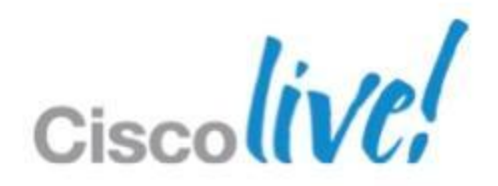

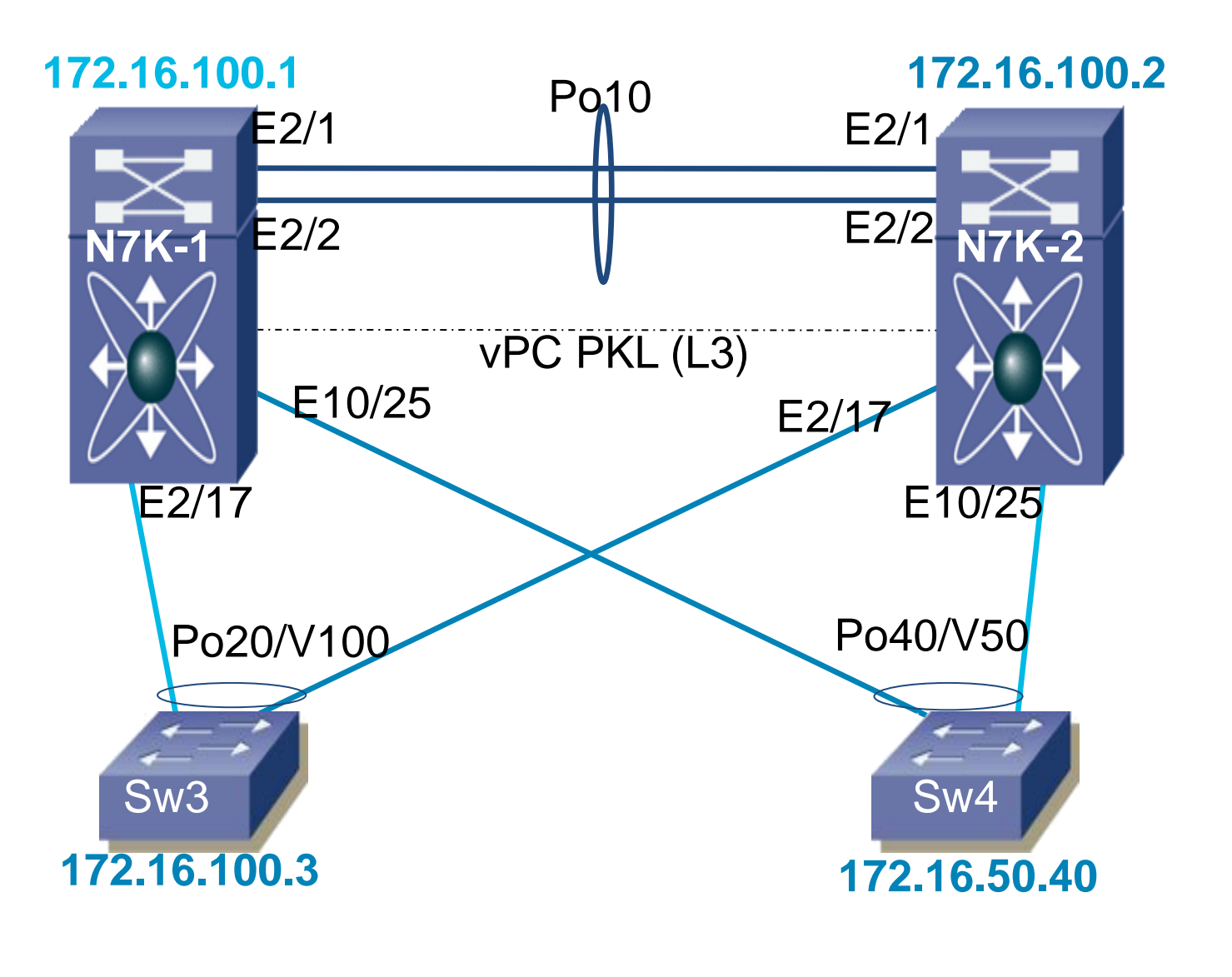

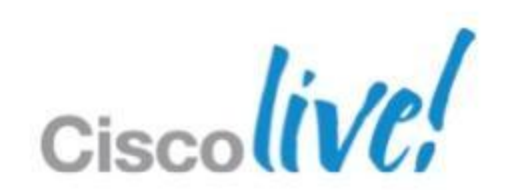

- Designed as an alternative to STP
- Appear as one L2 device to the network
- **Peers must maintain consistent** network view
- Recovery mechanisms protect forwarding

# **Troubleshooting vPC** Distributed Layer 2 Forwarding

### **N7K1-VPC# show vpc brief vPC domain id : 1**  Peer status : peer adjacency formed ok **vPC keep-alive status : peer is alive Configuration consistency status : success Per-vlan consistency status : success Type-2 consistency status : failed Type-2 inconsistency reason : SVI type-2 configuration incompatible vPC role : secondary Number of vPCs configured : 2 Peer Gateway : Enabled <snip> vPC Peer-link status -------------------------------------------------------------------- id Port Status Active vlans -- ---- ------ --------------------------------------------------** 1 Po10 up 1,5-9,11,100,200,203,1111 **vPC status ---------------------------------------------------------------------** id Port Status Consistency Reason **Active vlans -- ---- ------ ----------- ------ ------------ 20 Po20 up success success 1,5-9,11,203 40 Po40 up success success 1,5-9,11,100,200,203,1111**

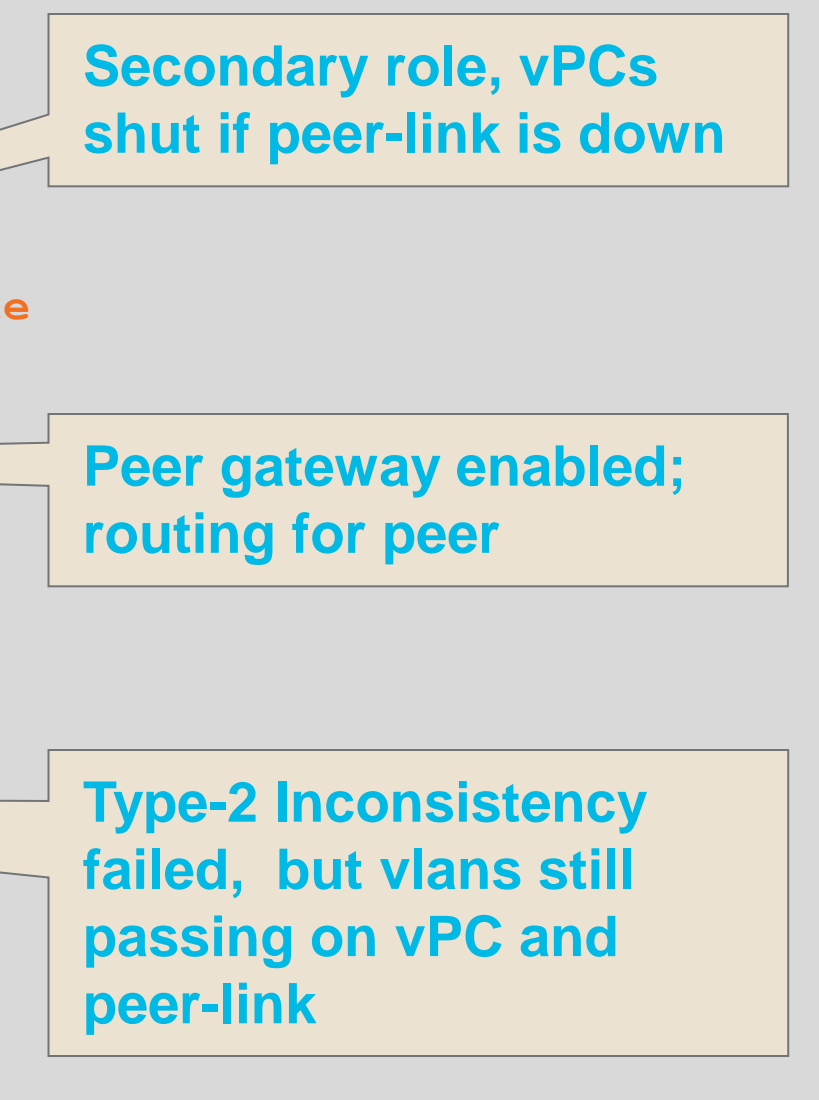

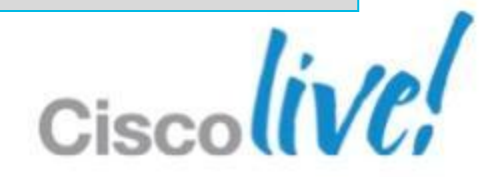

# **Troubleshooting vPC**

Global Consistency Check – show vpc brief
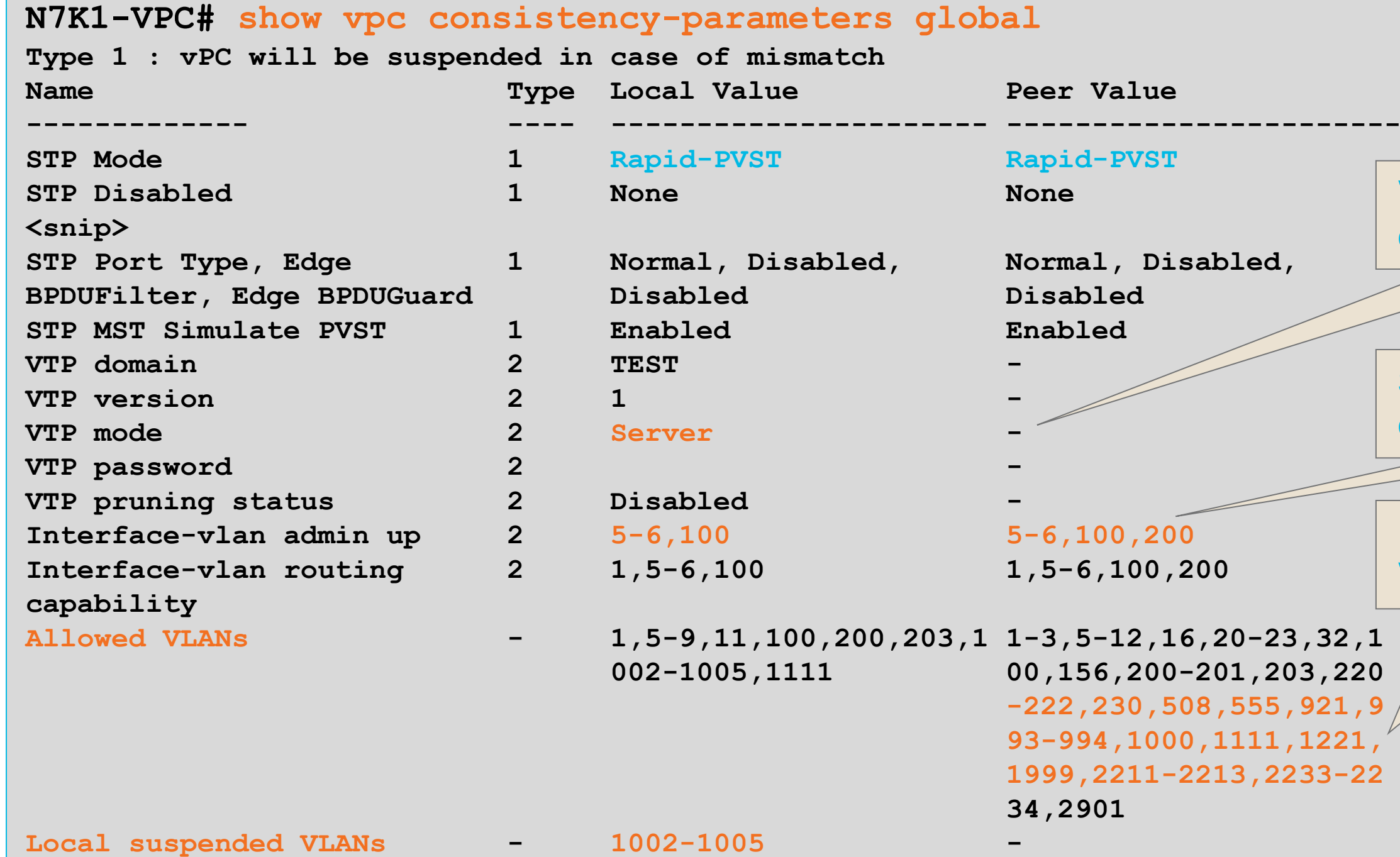

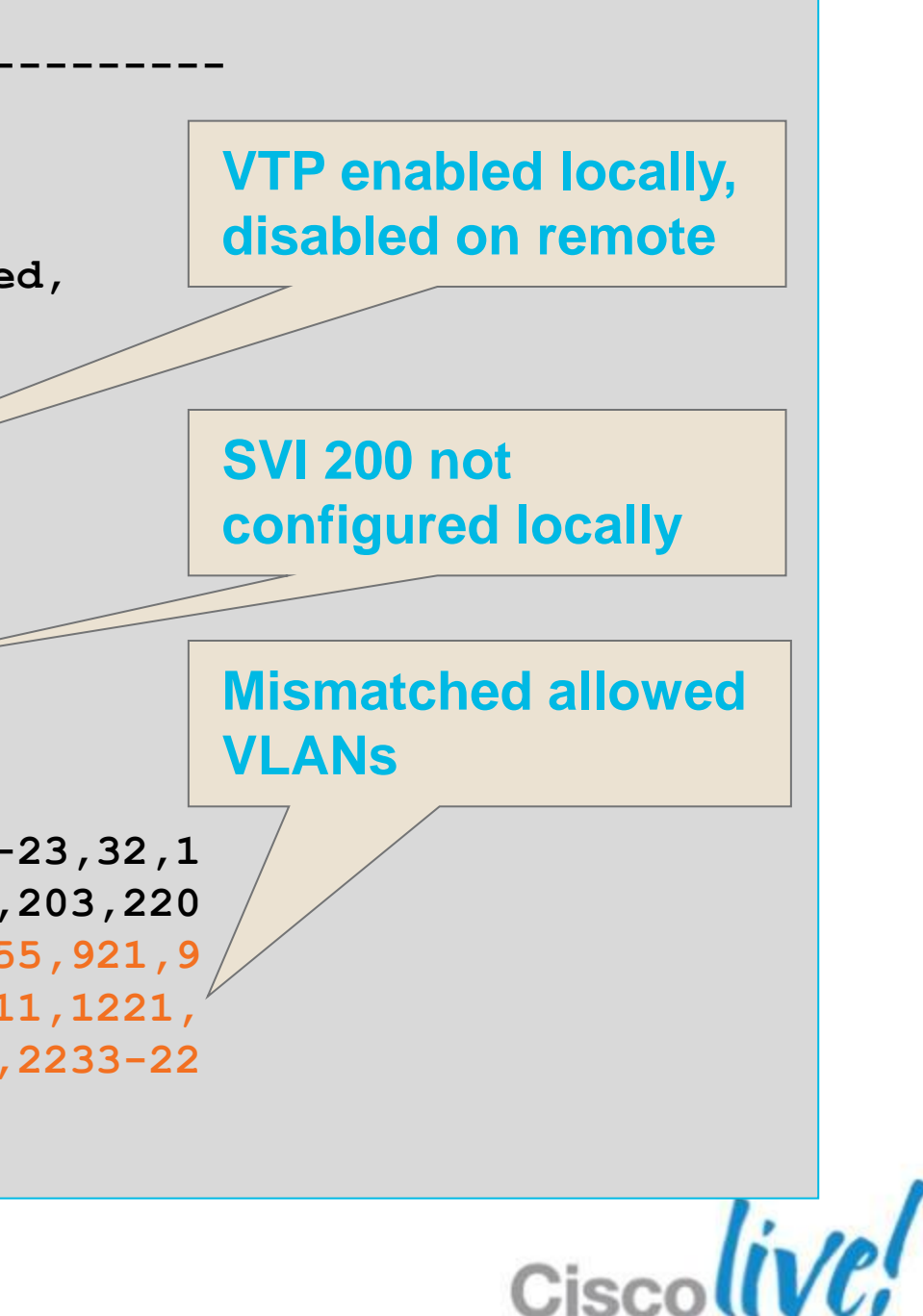

## **Troubleshooting vPC** Global Consistency Check – show vpc consistency parameters global

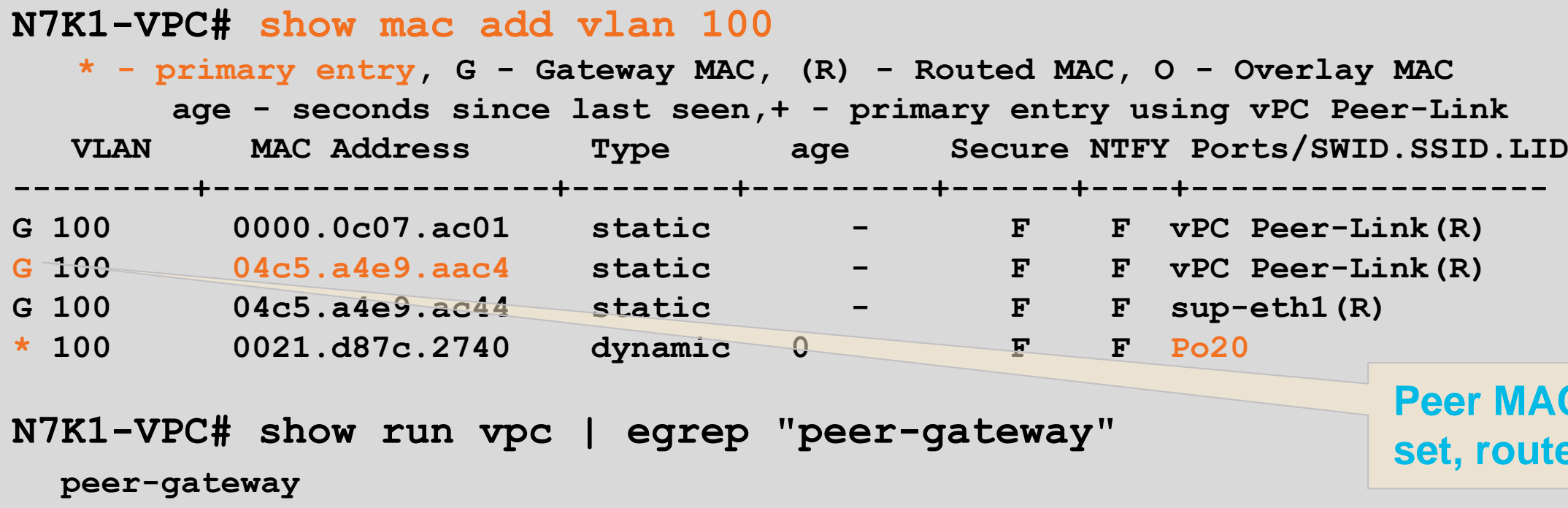

- MAC addresses synchronised via CFS
- **First Hop Redundancy Protocol addresses forwarded by both** peers

## **Peer-gateway allows routing for peer SVI MAC**

### **Peer MAC address with G-bit set, route traffic destined to peer**

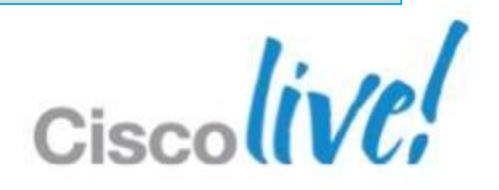

# **Troubleshooting vPC**

MAC Address Synchronised – show mac address-table

**N7K1-VPC# show tech-support vpc | grep "`show " `show version` `show module` `show vpc brief` `show vpc role` `show running-config vpc` `show system internal vpcm event-history global` `show system internal vpcm event-history errors` `show system internal vpcm event-history msgs` `show system internal vpcm event-history interactions` `show system internal vpcm mem-stats detail` `show system internal vpcm info all` `show system internal vpcm info global` `show cfs internal ethernet-peer database` `show spanning-tree` N7K1-VPC# show tech-support stp N7K1-VPC# show tech-support vtp**

**N7K1-VPC# show tech-support pixm**

**N7K1-VPC# show tech-support forwarding l2 unicast**

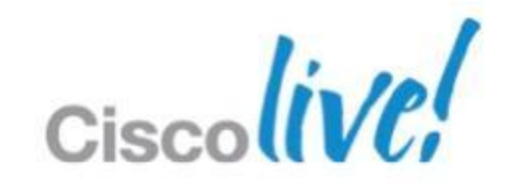

# **Troubleshooting vPC**

Data Collection – show tech vpc, show tech stp, show tech pixm

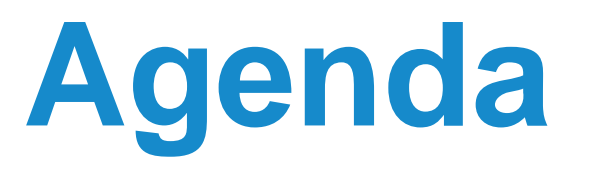

- **NXOS Architecture Introduction**
- **Built-in Troubleshooting Tools**
- **Troubleshooting Nexus 7000** 
	- CPU
	- Control-Plane CoPP
	- **Hardware**
	- vPC
	- **Unicast Layer 2 and Layer 3 Forwarding and ARP**
	- **Multicast Layer 2 and Layer 3 Forwarding**
	- QoS

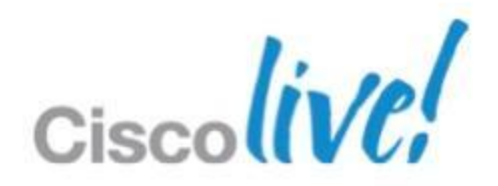

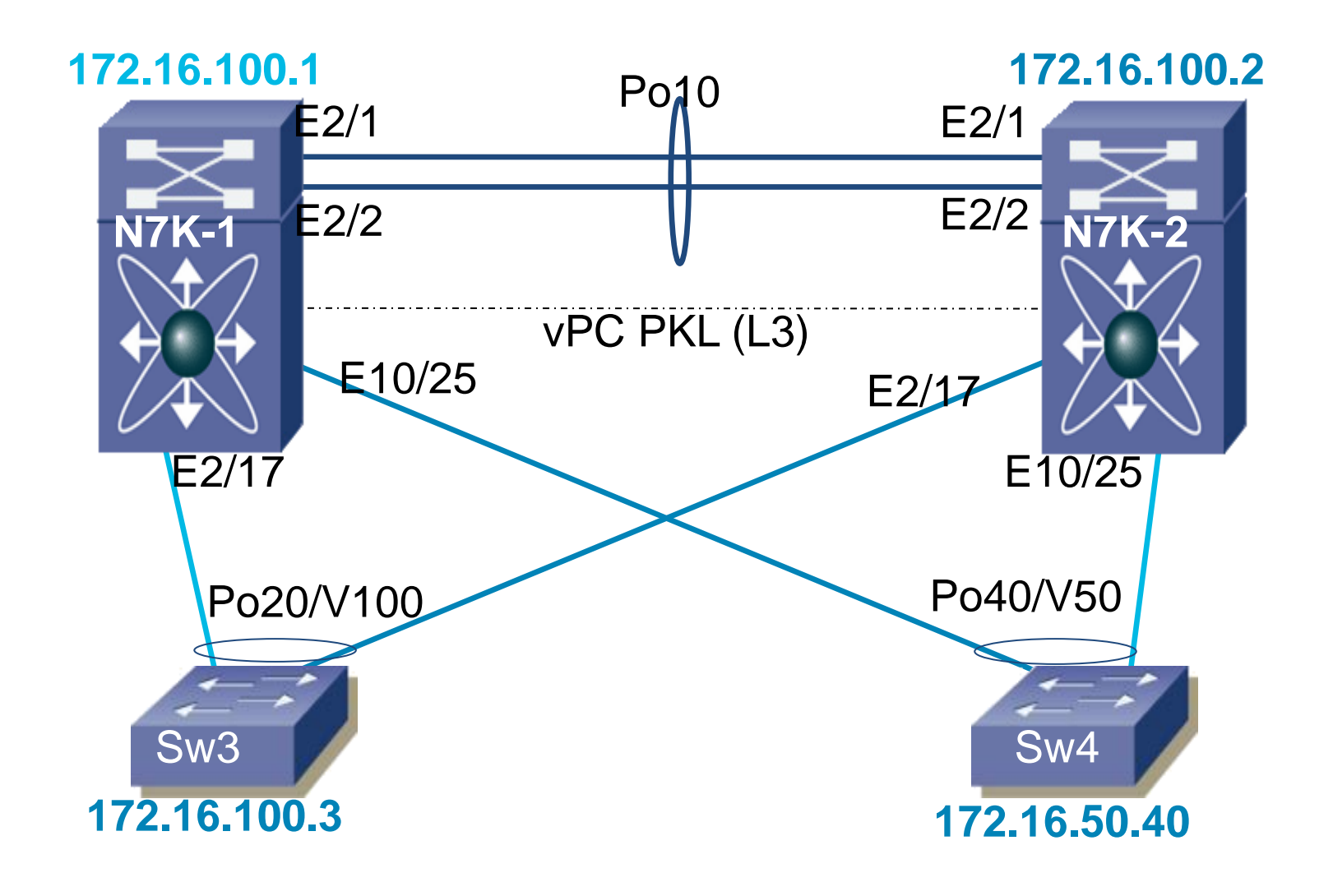

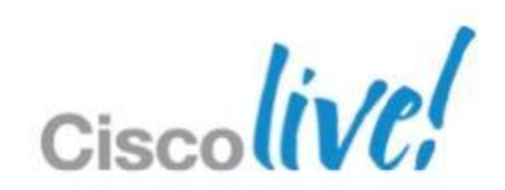

- **L2** learning in hardware by forwarding engine per module
- **L3 entries learned by CPU** and pushed to hardware engine
- **Verify software entries** against topology diagrams
- **Verify hardware entries** against software entries

## **Troubleshooting Unicast Forwarding** Forwarding L2 and L3 in Hardware

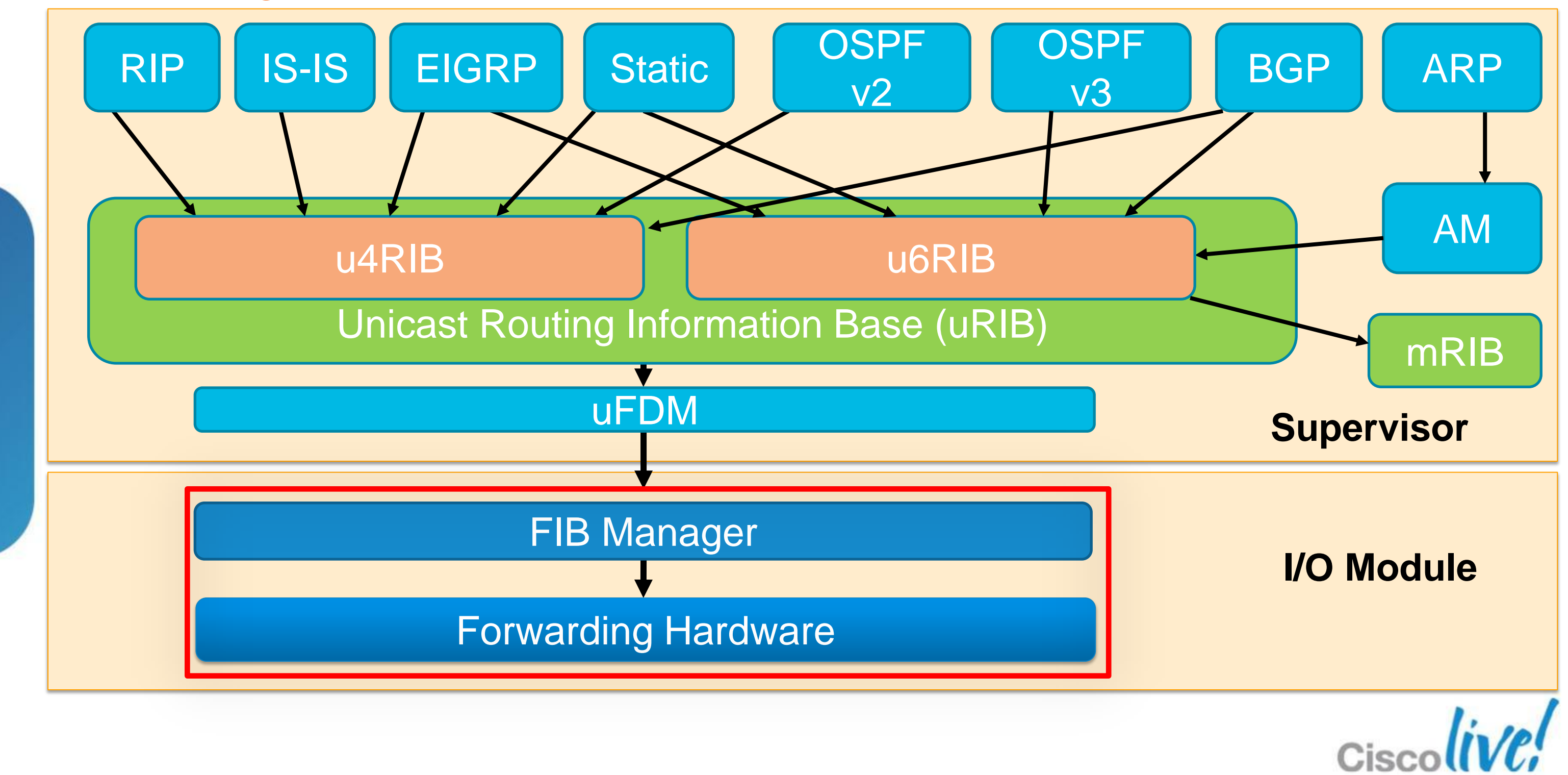

Forwarding L2 and L3 in Hardware

**N7K1-VPC# show ip route 172.16.50.40 IP Route Table for VRF "default" '\*' denotes best ucast next-hop**

**172.16.50.40/32, ubest/mbest: 1/0, attached \*via 172.16.50.40, Vlan50, [250/0], 00:02:09, am**

**N7K1-VPC# show ip adjacency 172.16.50.40 Flags: # - Adjacencies Throttled for Glean IP Adjacency Table for VRF default Total number of entries: 1 Address MAC Address Pref Source Interface 172.16.50.40 0024.9736.813f 50 arp Vlan50**

**Campus\_N7K1-VPC# show mac address-table address 0024.9736.813f Legend:** 

 **\* - primary entry, G - Gateway MAC, (R) - Routed MAC, O - Overlay MAC age - seconds since last seen,+ - primary entry using vPC Peer-Link VLAN MAC Address Type age Secure NTFY Ports/SWID.SSID.LID ---------+-----------------+--------+---------+------+----+------------------ \* 50 0024.9736.813f dynamic 150 F F Po40**

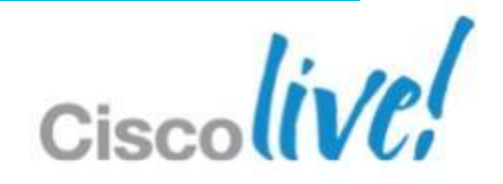

## **Troubleshooting Unicast Forwarding** Software Tables – show ip route, show ip adjacency, show mac address-table

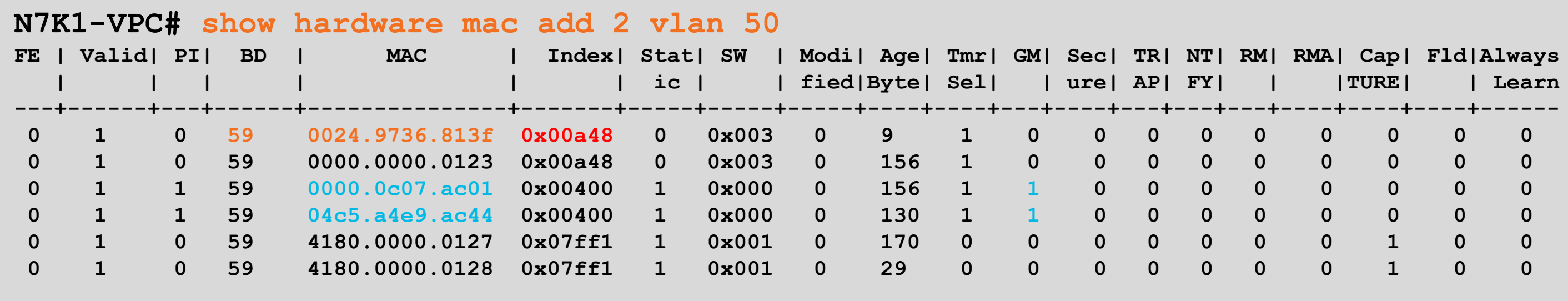

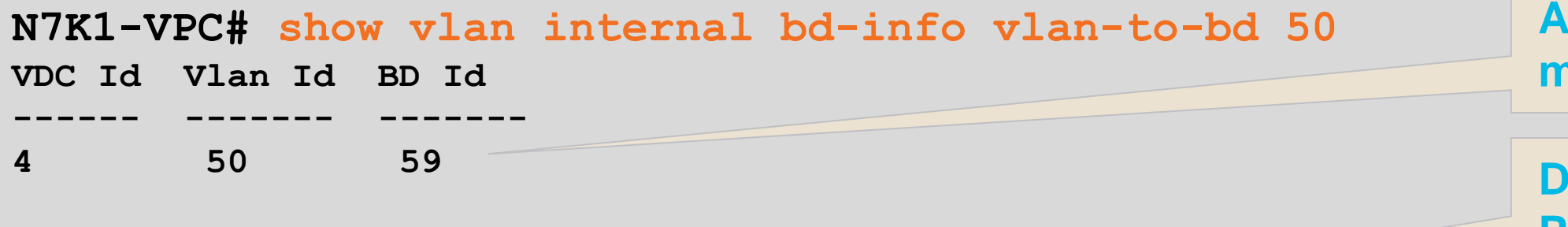

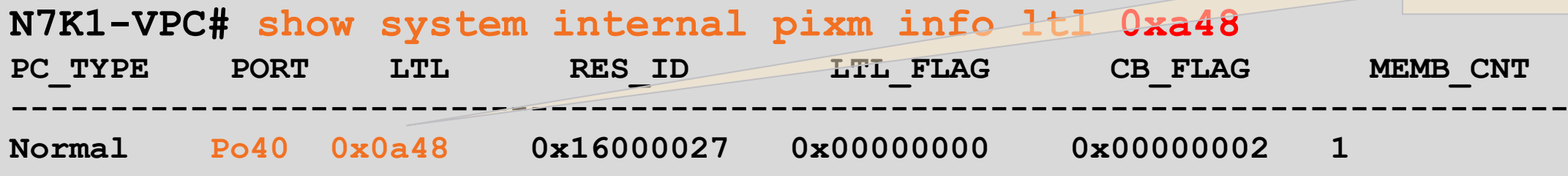

**Allocated bridge-domain matches in hardware table**

**DMAC sent to LTL index for PO40**

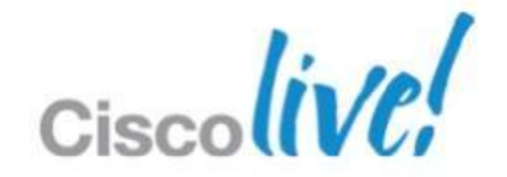

## **Troubleshooting Unicast Forwarding** L2 Hardware Entries – show hardware mac-add, show system internal pixm

**N7K1-VPC# show system internal forwarding ip route 172.16.50.40 module 2 ----+---------------------+----------+----------+------+----------- Dev | Prefix | PfxIndex | AdjIndex | LIFB | LIF ----+---------------------+----------+----------+------+----------- 1 172.16.50.40/32 0x2033 0x43015 0 0x3b**

## **Troubleshooting Unicast Forwarding** L3 Hardware Entries – show ip fib route <dest>, show system internal forward

**Campus\_N7K1-VPC# show system internal forwarding adjacency mod 2 entry 0x43015 det Device: 1 Index: 0x43015 DMAC: 0024.9736.813f SMAC: 00c5.a4e9.ac44 LIF: 0x3b (Vlan50) DI: 0x0 ccc: 4 L2\_FWD: NO RDT: NO packets: 0 bytes: 0 zone enforce: 0** 

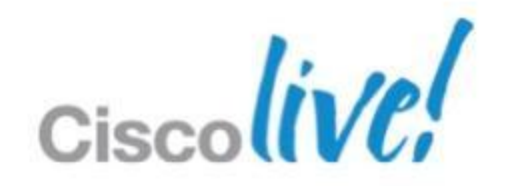

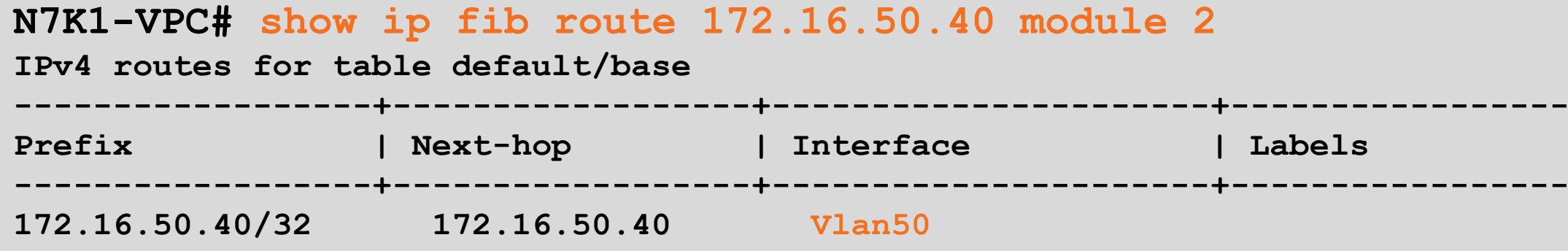

```
N7K1-VPC# show ip route summary
IP Route Table for VRF "default"
Total number of routes: 45
Total number of paths: 47
Best paths per protocol: Backup paths per protocol:
 am : 4 None
  local : 9 
<snip>
Number of routes per mask-length:
  /8 : 1 /24: 6 /30: 1 /32: 37
```
**N7K1-VPC# show hardware internal forwarding table utilization module 2 Note: Utilization may not reach the maximum.**

**Module 2 usage:**

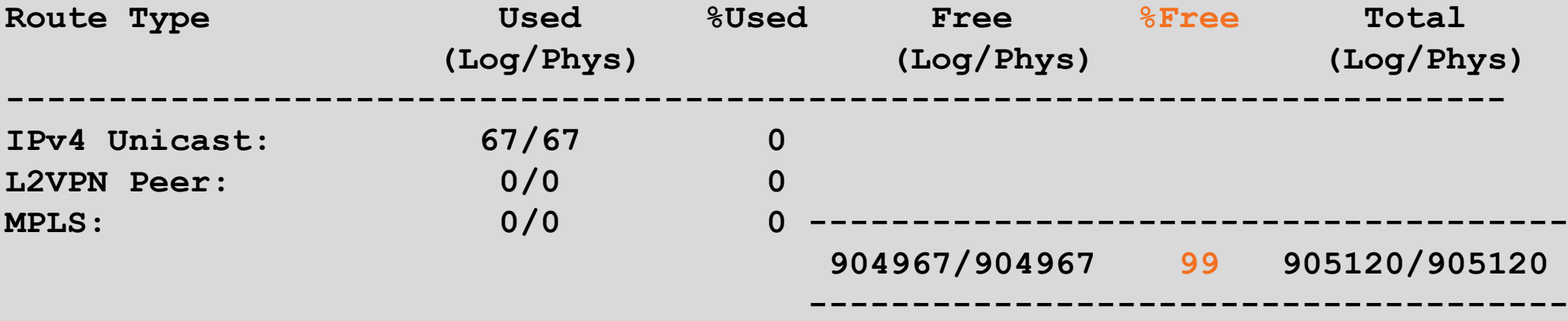

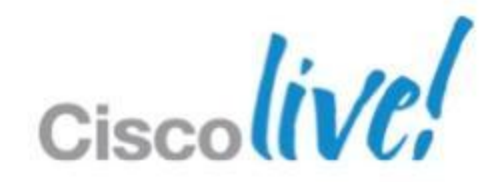

## **Troubleshooting Unicast Forwarding** Scale and Utilsation – show ip route summary, show hardware internal

### **N7K1-VPC# show tech-support forwarding L3 unicast | grep "`show "**

**`show forwarding route summary vrf all`**

- **`show forwarding route max-display-count 100000 vrf all`**
- **`show forwarding vrf all adjacency`**
- **`show forwarding ipv6 route summary vrf all`**
- **`show forwarding ipv6 route max-display-count 100000 vrf all`**
- **`show forwarding vrf all ipv6 adjacency`**
- **`show forwarding trace`**
- **`show forwarding internal errors`**
- **`show forwarding internal error counts`**
- **`show forwarding internal unicast counts vdc all`**
- **`show forwarding internal message counts`**

## **Troubleshooting Unicast Forwarding** Data Collection – show tech forwarding, show tech netstack, show tech arp

**N7K1-VPC# show tech-support netstack | grep "`show " | wc -l 212**

```
N7K1-VPC# show tech-support arp | grep "`show "
```

```
`show running-config arp`
```

```
`show ip arp internal event-history cli`
```
- **`show ip arp vrf all`**
- **`show ip arp static vrf all`**
- **`show ip arp summary vrf all`**
- **`show ip arp tunnel-statistics`**

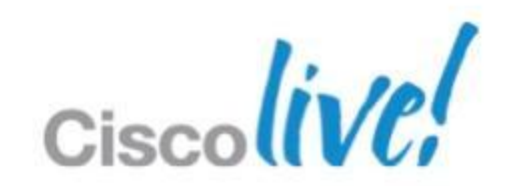

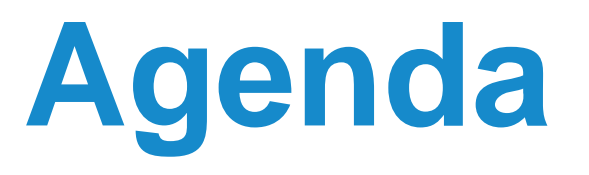

- **NXOS Architecture Introduction**
- **Built-in Troubleshooting Tools**
- **Troubleshooting Nexus 7000** 
	- CPU
	- Control-Plane CoPP
	- **Hardware**
	- vPC
	- **Unicast Layer 2 and Layer 3 Forwarding and ARP**
	- Multicast Layer 2 and Layer 3 Forwarding
	- QoS

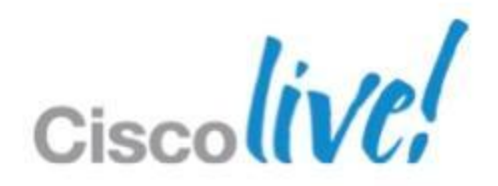

1

Fabric

**Replication** 

■ Software learning and hardware entries mirror IPv4 distribution model

- Conservation of L2 replication based on L3 address
- **Egress replication forwarding** conserves hardware resources
- **Single copy sent across fabric** conserves bandwidth

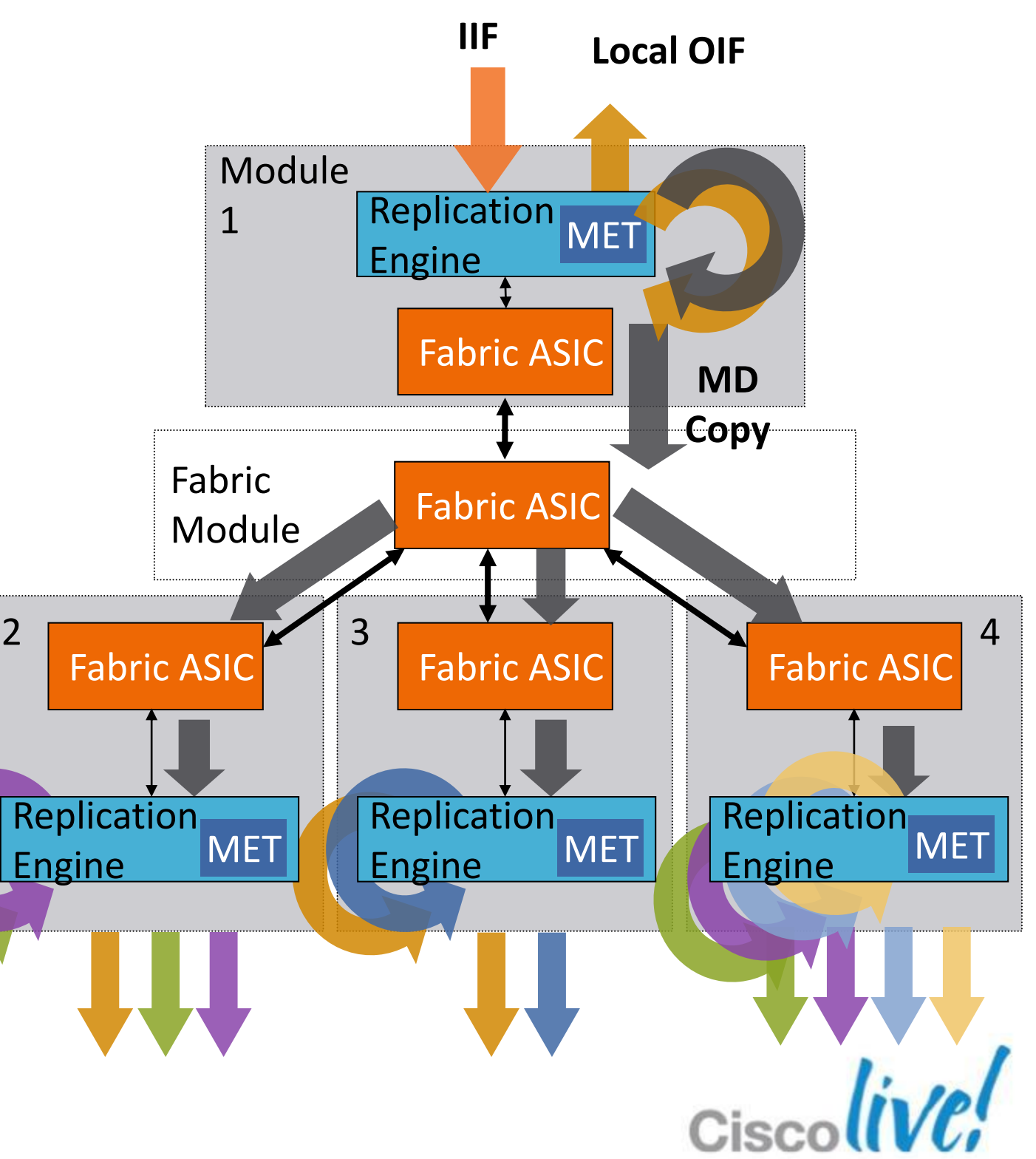

## **Troubleshooting Multicast Forwarding** Distributing Streams in Hardware

Engine MET

**N7K1-VPC# show tech-support ip pim | grep "`show " `show running-config pim` `show ip pim group-range vrf all` `show ip pim interface vrf all` `show ip pim neighbor vrf all` `show ip pim route vrf all` [snip]**

## **Troubleshooting Multicast Forwarding** Data Collection – show tech ip pim, show tech forwarding

**N7K1-VPC# show tech-support forwarding l3 multicast | grep "`show " `show forwarding multicast outgoing-interface-list` `show forwarding ip multicast route summary vrf all ` `show system internal forwarding ip multicast route summary` `show forwarding ipv6 multicast route summary vrf all` `show system internal forwarding adjacency multicast` [snip]**

```
N7K1-VPC# show tech-support ip multicast | grep "`show "
`show tech-support ip igmp`
`show running-config igmp`
`show ip igmp route vrf all`
[snip]
`show tech-support ip msdp`
```
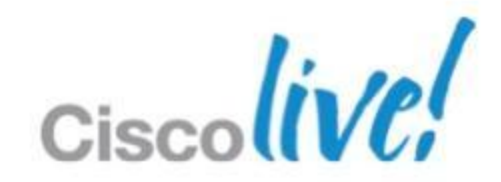

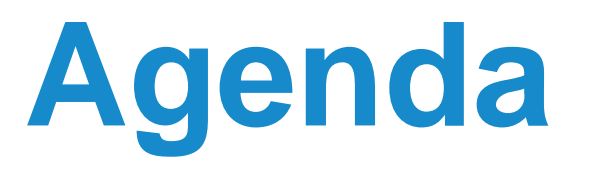

- **NXOS Architecture Introduction**
- **Built-in Troubleshooting Tools**
- **Troubleshooting Nexus 7000** 
	- CPU
	- Control-Plane CoPP
	- **Hardware**
	- vPC
	- **Unicast Layer 2 and Layer 3 Forwarding and ARP**
	- **Multicast Layer 2 and Layer 3 Forwarding**
	- QoS

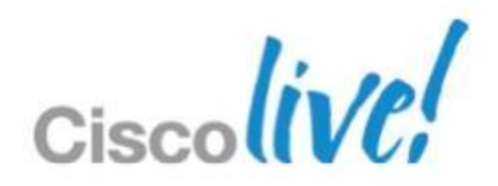

- **Nexus 7000 QoS is on by default and** cannot be disabled
- System defined classification consistent across all VDCs
- **Trust on all ports, marking can be** modified with policy
- Similar queuing to prior platforms; added VoQ Fabric and MQC implementation

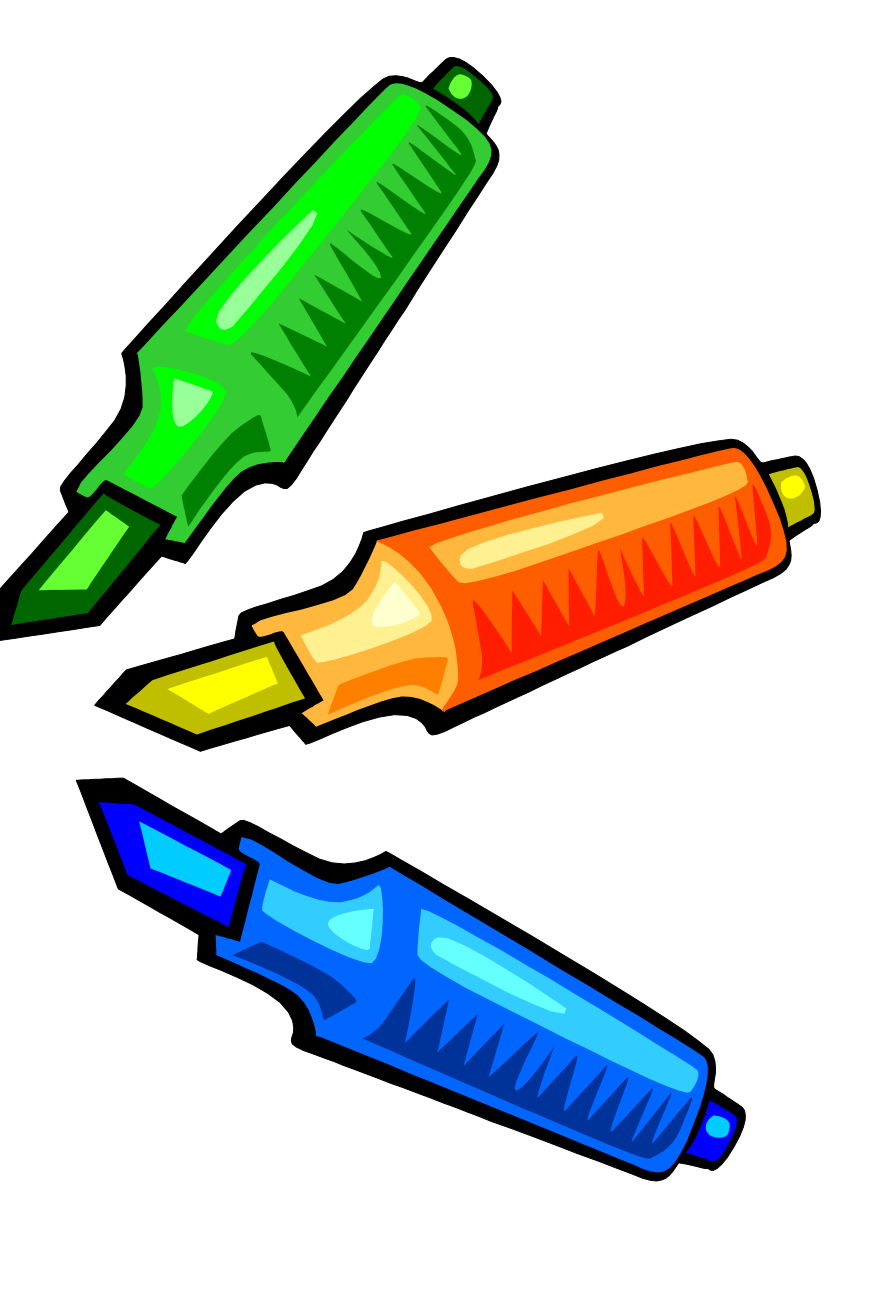

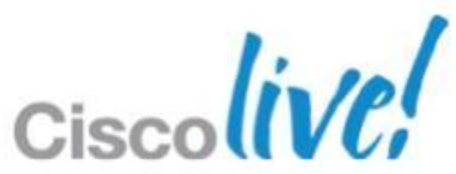

## **Troubleshooting QoS** Utilising Hardware Resources Effectively

- 10 Gig Module 65MB ingress buffer
- 1Gig module 6.2MB egress buffer

## **Troubleshooting QoS** How Drops Occur – Big Pipe to little pipe

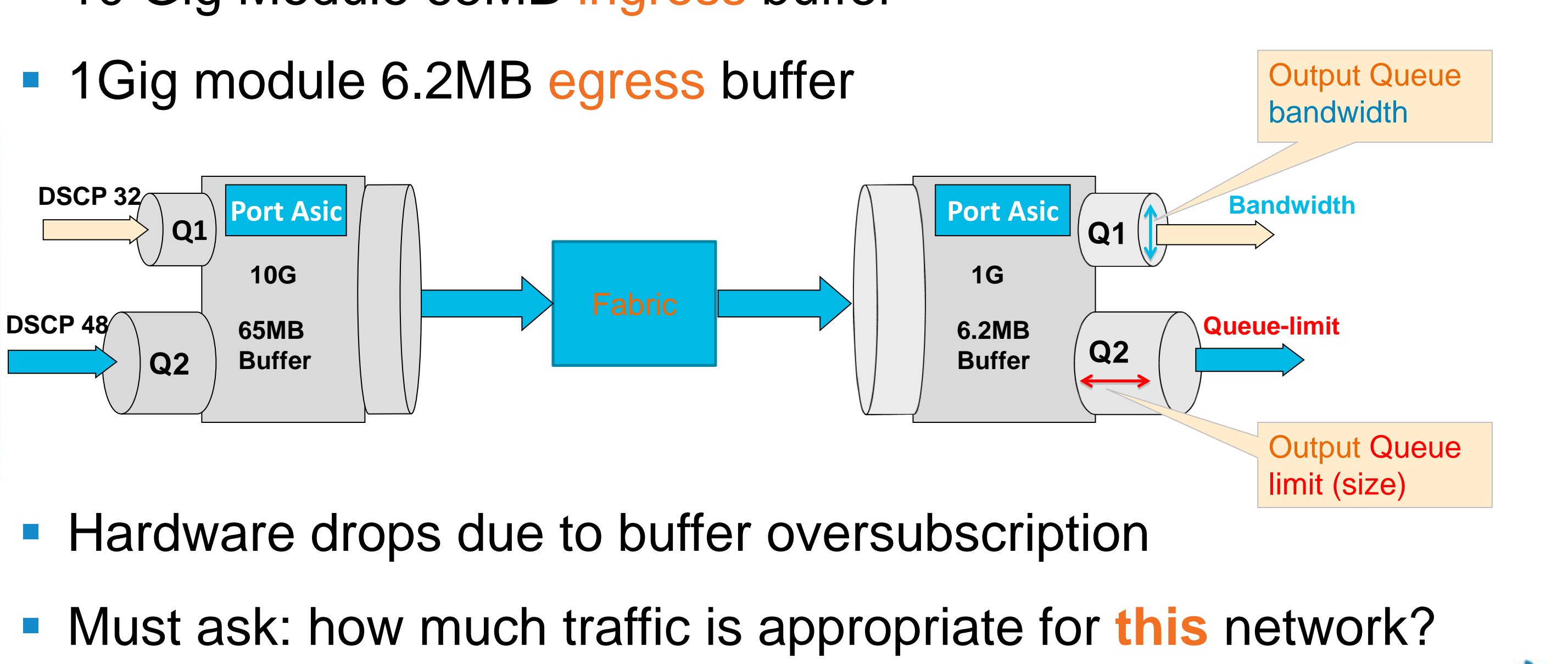

- 
- 

- Queuing class-map names are static, based on port-type and queue
- Configurable only in default VDC
	- Changes apply to ALL ports of specified type in ALL VDCs
	- Changes are traffic disruptive for ports of specified type

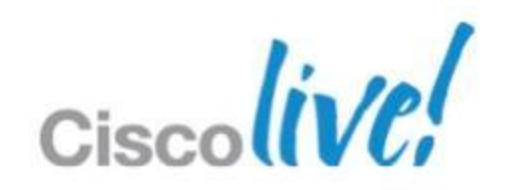

## **Troubleshooting QoS** System wide Class-map configuration

## **Troubleshooting QoS** System wide Class-map configuration

**N7K1(Config)#**class-map type queuing match-any ?

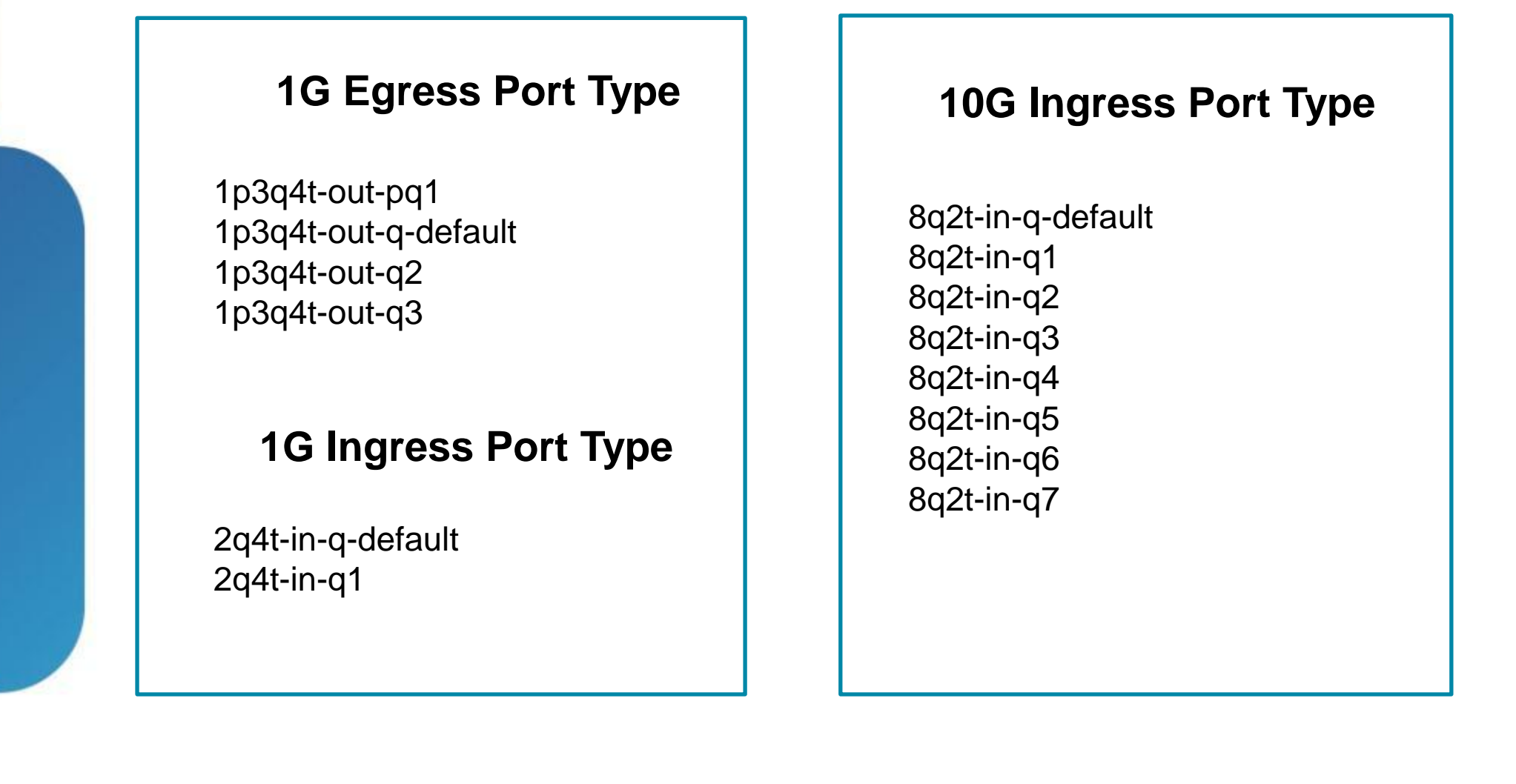

### **10G Egress Port Type**

1p7q4t-out-pq1 1p7q4t-out-q-default 1p7q4t-out-q2 1p7q4t-out-q3 1p7q4t-out-q4 1p7q4t-out-q5 1p7q4t-out-q6 1p7q4t-out-q7

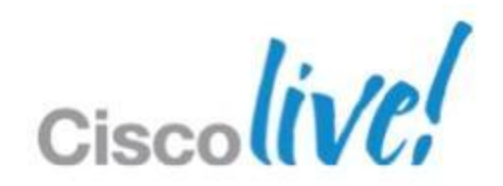

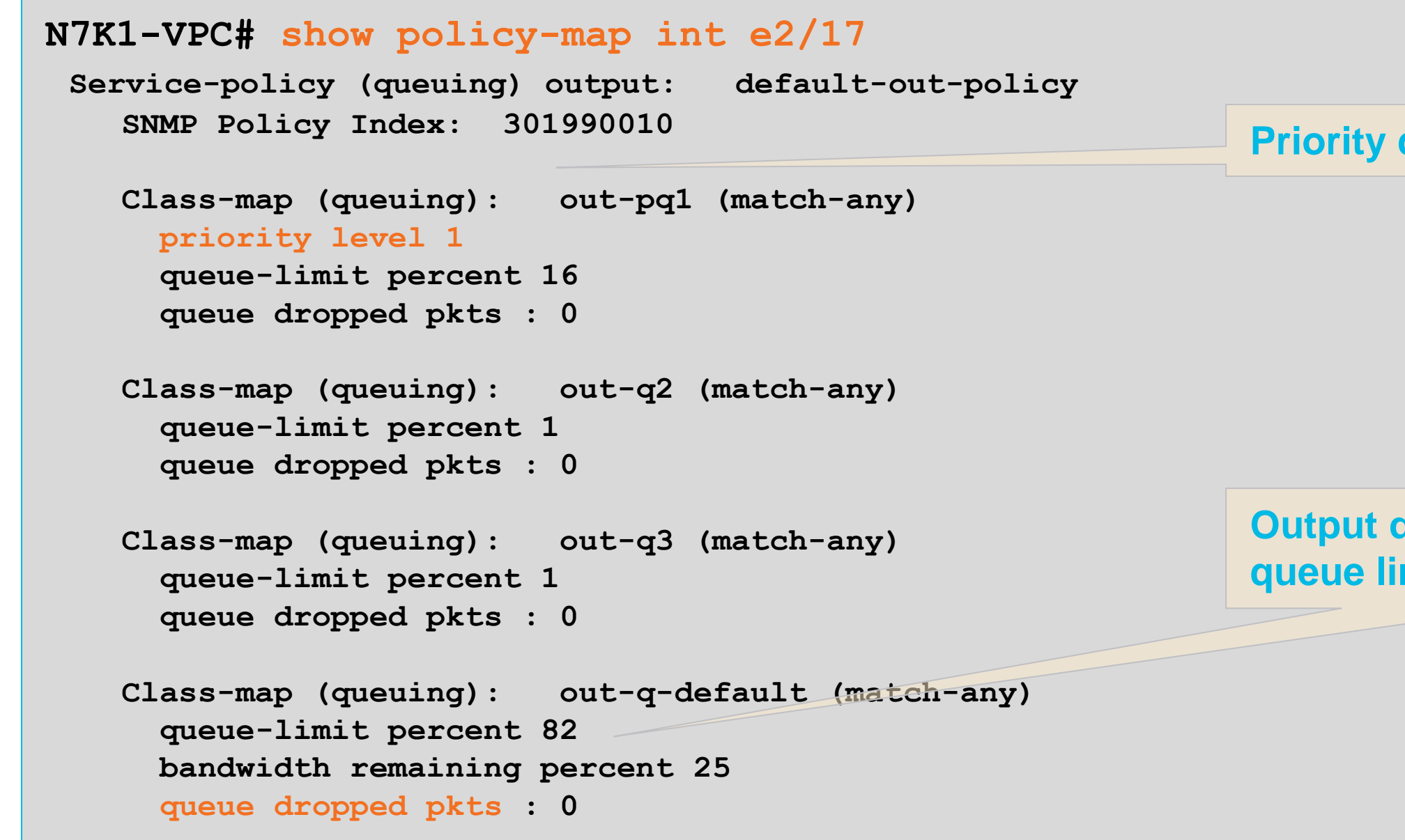

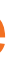

### **Output drops will increment if queue limit exceeded**

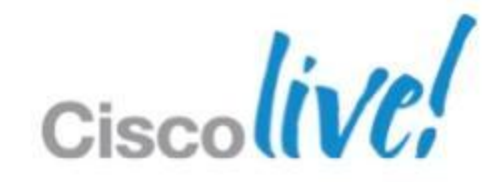

### **Priority queueing on by default**

# **Troubleshooting QoS**

Classification and Queuing – show policy-mpa interface

### **N7K1-VPC# show queuing int e2/17**

 **Interface Ethernet2/17 TX Queuing strategy: Weighted Round-Robin Port QoS is enabled Queuing Mode in TX direction: mode-cos Transmit queues [type = 1p7q4t] Queue Id Scheduling Num of thresholds 1p7q4t-out-q-default WRR 04 1p7q4t-out-q2 WRR 04 1p7q4t-out-q3 WRR 04 1p7q4t-out-q4 WRR 04 1p7q4t-out-q5 WRR 04 1p7q4t-out-q6 WRR 04 1p7q4t-out-q7 WRR 04 1p7q4t-out-pq1 Priority 04**

 **WRR configuration read from HW**

 **WRR bandwidth ratios: 25[1p7q4t-out-q-default] 15[1p7q4t-out-q2] 11[1p7q4t-out-q3] 11[1p7q4tout-q4] 11[1p7q4t-out-q5] 11[1p7q4t-out-q6] 11[1p7q4t-out-q7] queue-limit ratios configuration read from HW queue-limit ratios: 78[1p7q4t-out-q-default] 1[1p7q4t-out-q2] 1[1p7q4t-out-q3] \*1[1p7q4t-outq4] \*1[1p7q4t-out-q5] \*1[1p7q4t-out-q6] \*1[1p7q4t-out-q7] 16[1p7q4t-out-pq1] \* means unused queue with mandatory minimum queue-limit**

### **Scheduling and queue-limit read from hardware should match your configuration**

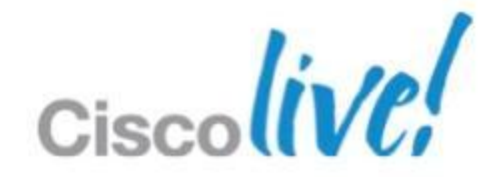

# **Troubleshooting QoS**

Classification and Queuing – show queuing interface

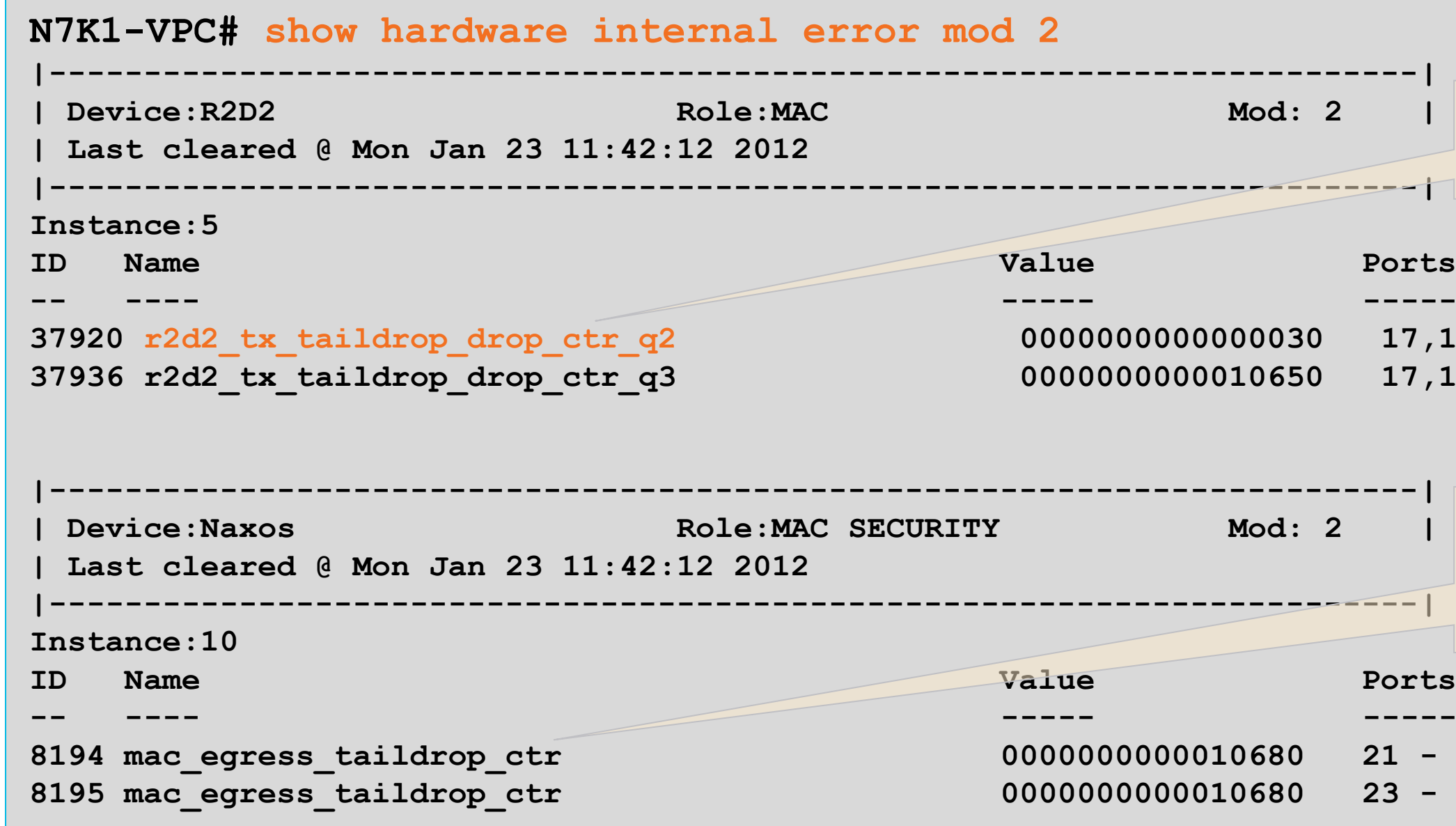

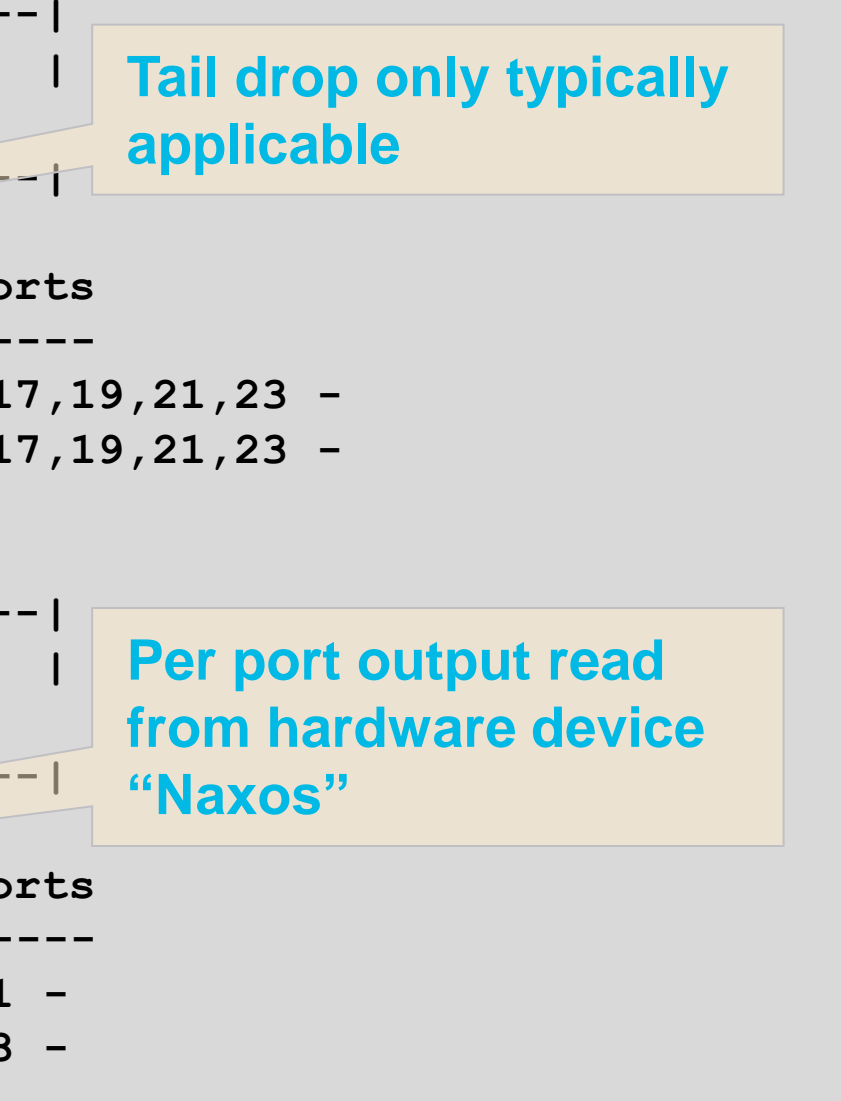

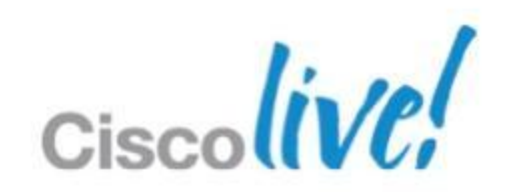

# **Troubleshooting QoS**

Hardware Drop – show hardware internal statistics

# **Summary**

- NXOS offers a huge increase in available information over traditional data centre platforms
- **Familiarising yourself with the tools** available gives you the best chance to understand your own network
- Start capturing the right information at the right time

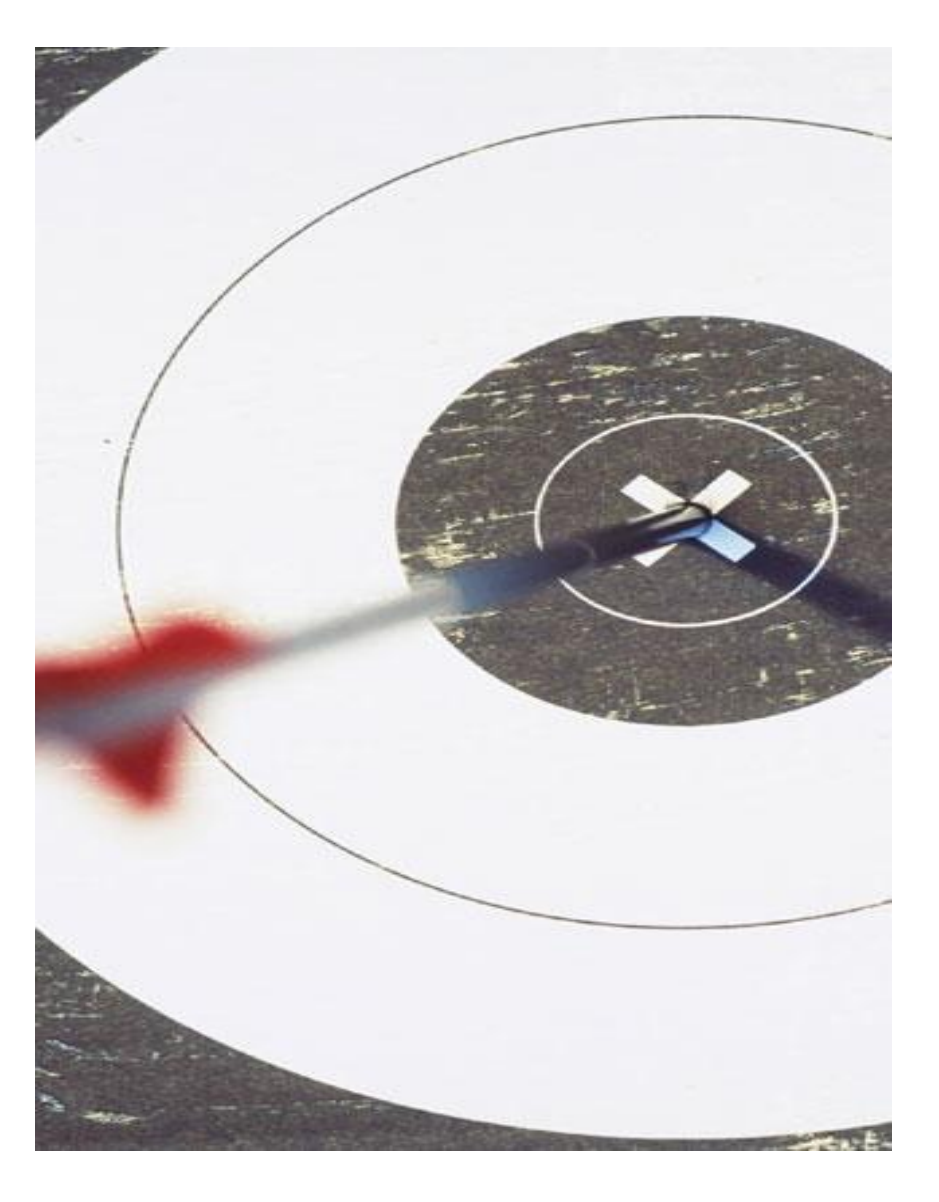

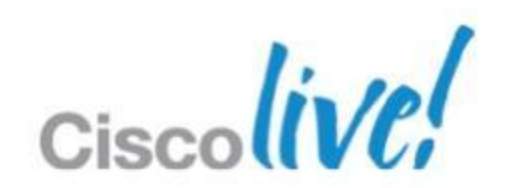

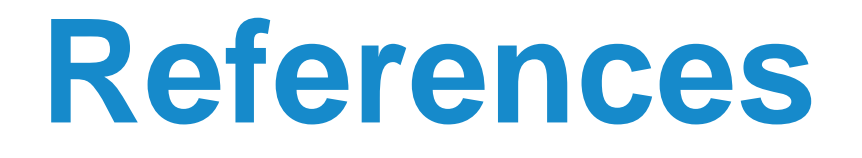

**Nexus 7000 Troubleshooting Guide** 

[http://docwiki.cisco.com/wiki/Cisco\\_Nexus\\_7000\\_Series\\_NX-OS\\_Troubleshooting\\_Guide](http://docwiki.cisco.com/wiki/Cisco_Nexus_7000_Series_NX-OS_Troubleshooting_Guide)

**NXOS YouTube Intro** 

<http://www.youtube.com/user/nxs7000>

**NXOS vs IOS Comparison Guide** 

[http://docwiki.cisco.com/wiki/Cisco\\_Nexus\\_7000\\_NX-OS/IOS\\_Comparison\\_Tech\\_Notes](http://docwiki.cisco.com/wiki/Cisco_Nexus_7000_NX-OS/IOS_Comparison_Tech_Notes)

■ Ethanalyzer Capture Filters

[http://www.wireshark.org/docs/wsug\\_html\\_chunked/ChCapCaptureFilterSection.html](http://www.wireshark.org/docs/wsug_html_chunked/ChCapCaptureFilterSection.html)

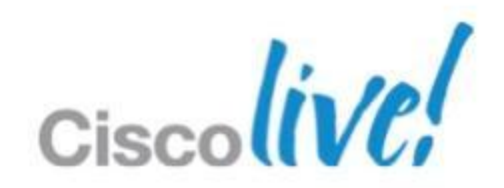

# **Troubleshooting CoPP**

IDS Protection – show hardware forwarding ip verify

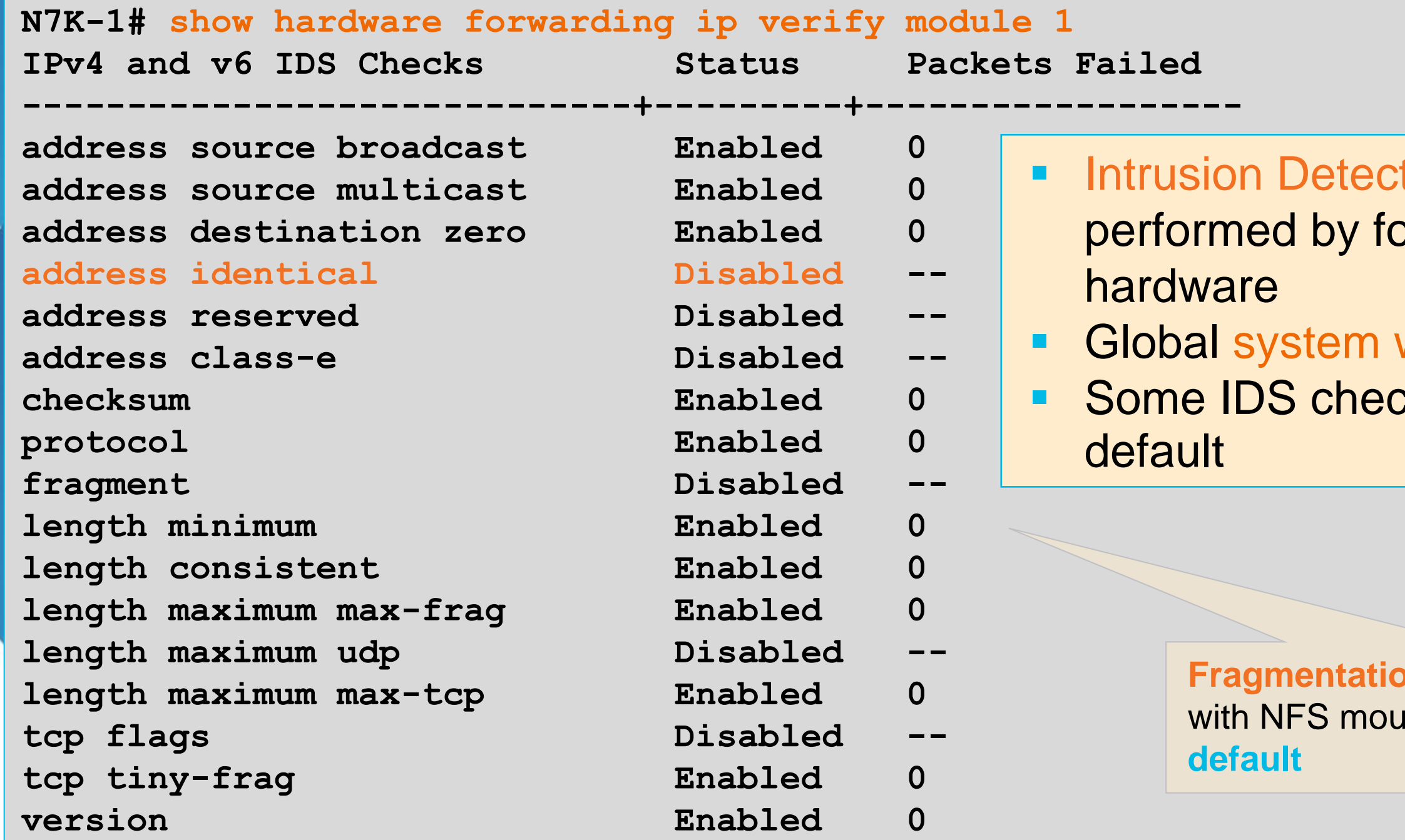

### tion System (IDS) prwarding engine

### wide hardware feature cks are disabled by

**In** check can cause issues **nt lifecycle; disabled by** 

# **Troubleshooting Hardware**

Onboard Module Logging – show logging, show module internal event-history

**Campus\_N7K1# show logging start-time 2012 Jan 25 11:42:00 2012 Jan 25 11:42:10 Campus\_N7K1 %PLTFM\_CONFIG-4-XL\_LICENSE\_MIX\_NOTIFY: Mixed use of non-XL with XL modules in the same VDC may limit common resources to non-XL capacity. 2012 Jan 25 11:42:10 Campus\_N7K1 %PLATFORM-5-MOD\_STATUS: Module 3 current-status is MOD\_STATUS\_ONLINE/OK**

**2012 Jan 25 11:42:10 Campus\_N7K1 %MODULE-5-MOD\_OK: Module 3 is online (serial: JAF1527BSJQ) 2012 Jan 25 11:42:09 Campus\_N7K1 %SYSMGR-SLOT3-5-MODULE\_ONLINE: System Manager has received notification of local module becoming online.**

**Campus\_N7K1# show module internal event-history module 3**

**85) Event:ESQ\_RSP length:38, at 683684 usecs after Wed Jan 25 11:42:10 2012 Instance:770, Seq Id:0x1, Ret:SUCCESS [E\_MTS\_RX] Src:MTS\_SAP\_PLTFM\_CONFIG(424), Opc:MTS\_OPC\_LC\_INSERTED(1081) RRtoken:0x008067DE**

**<snip>**

**87) FSM:<ID(770): Slot 3, node 0x0302> Transition at 683727 usecs Wed Jan 25 11:42:10 2012 Previous state: [LCM\_LC\_ST\_CHECK\_INSERT\_SEQUENCE] Triggered event: [LCM\_EV\_LC\_ONLINE] Next state: [LCM\_LC\_ST\_ONLINE] Curr state: [LCM\_LC\_ST\_ONLINE]**

# **Troubleshooting Hardware**

Fabric Extender– install and configure FEX

**Campus\_N7K2(config)# install feature-set fex**

**SWITCH TO VDC VPC...**

[http://www.cisco.com/en/US/docs/switches/datacenter/nexus2000/sw/configuration/guide/rel\\_521/b\\_C](http://www.cisco.com/en/US/docs/switches/datacenter/nexus2000/sw/configuration/guide/rel_521/b_Configuring_the_Cisco_Nexus_2000_Series_Fabric_Extender_rel_5_2_chapter_010.html) [onfiguring\\_the\\_Cisco\\_Nexus\\_2000\\_Series\\_Fabric\\_Extender\\_rel\\_5\\_2\\_chapter\\_010.html](http://www.cisco.com/en/US/docs/switches/datacenter/nexus2000/sw/configuration/guide/rel_521/b_Configuring_the_Cisco_Nexus_2000_Series_Fabric_Extender_rel_5_2_chapter_010.html)

BRKRST-3066  $\circ$  2013 Cisco and/or its affiliates. All rights reserved. Cisco Public Cisco Public 63

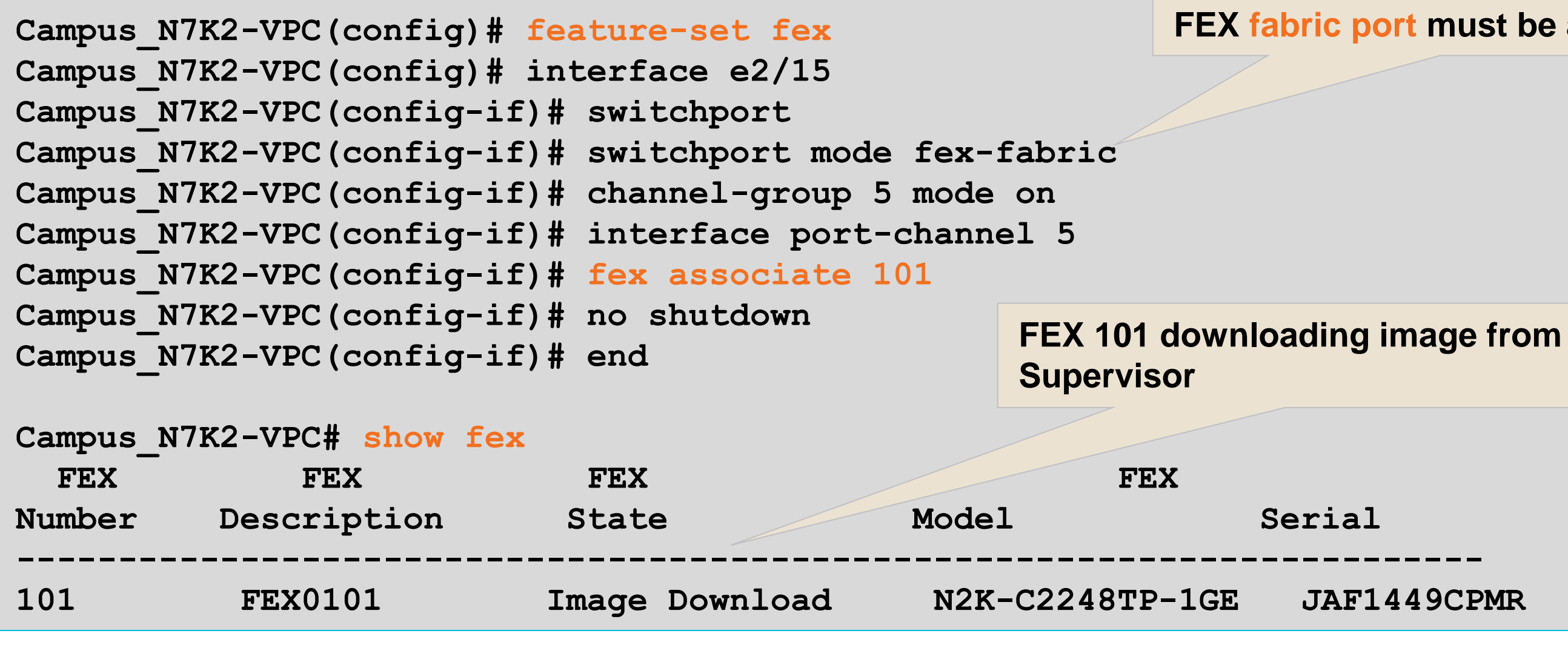

### **FEX fabric port must be a port-channel**

# **Troubleshooting Hardware**

Fabric Extender– show fex detail

```
Campus_N7K2-VPC# show fex 101 detail 
FEX: 101 Description: FEX0101 state: Online
  FEX version: 5.2(1) [Switch version: 5.2(1)]
  FEX Interim version: 5.2(1.13)
   Switch Interim version: 5.2(1)
Fabric interface state:
    Po5 - Interface Up. State: Active
    Eth2/15 - Interface Up. State: Active
  Fex Port State Fabric Port
       Eth101/1/1 Down Po5
Campus_N7K2-VPC# show fex 101 detail 
FEX: 101 Description: FEX0101 state: Image Download
  FEX version: 5.1(3)N1(1) [Switch version: 5.2(1)]
  FEX Interim version: 5.1(3)N1(1)
   Switch Interim version: 5.2(1)
<snip>
Logs:
01/25/2012 14:18:43.809266: Module register received
01/25/2012 14:18:43.810122: Image Version Mismatch
01/25/2012 14:18:43.810786: Registration response sent
01/25/2012 14:18:43.810957: Requesting satellite to download image
```
### **Different image from previous install**

### **Image upgraded and ports available**

# **Troubleshooting vPC**

Per interface consistency check - show system internal vpcm

**Campus\_N7K1-VPC# show system internal vpcm info interface port-channel 20**

**port-channel20 - if\_index: 0x16000013**

**----------------------------------------------------------------**

**----------------**

**if\_index: 0x16000013 is\_mcec: TRUE mcec\_num : 20** Number of allowed vlans (cfg vlans): 43, Bitsett: 15-5-**12,16,20-23,32,50,60,100,156,200-201,203,220- 222,230,508,555,921,993-994,1000,1111,1221,1999,2211-2213,2233- 2234,2901 <snip>**

**Application database Information: Local Parameters::**

**Configured vlans on the trunk**

## **Interface parameters software feature**

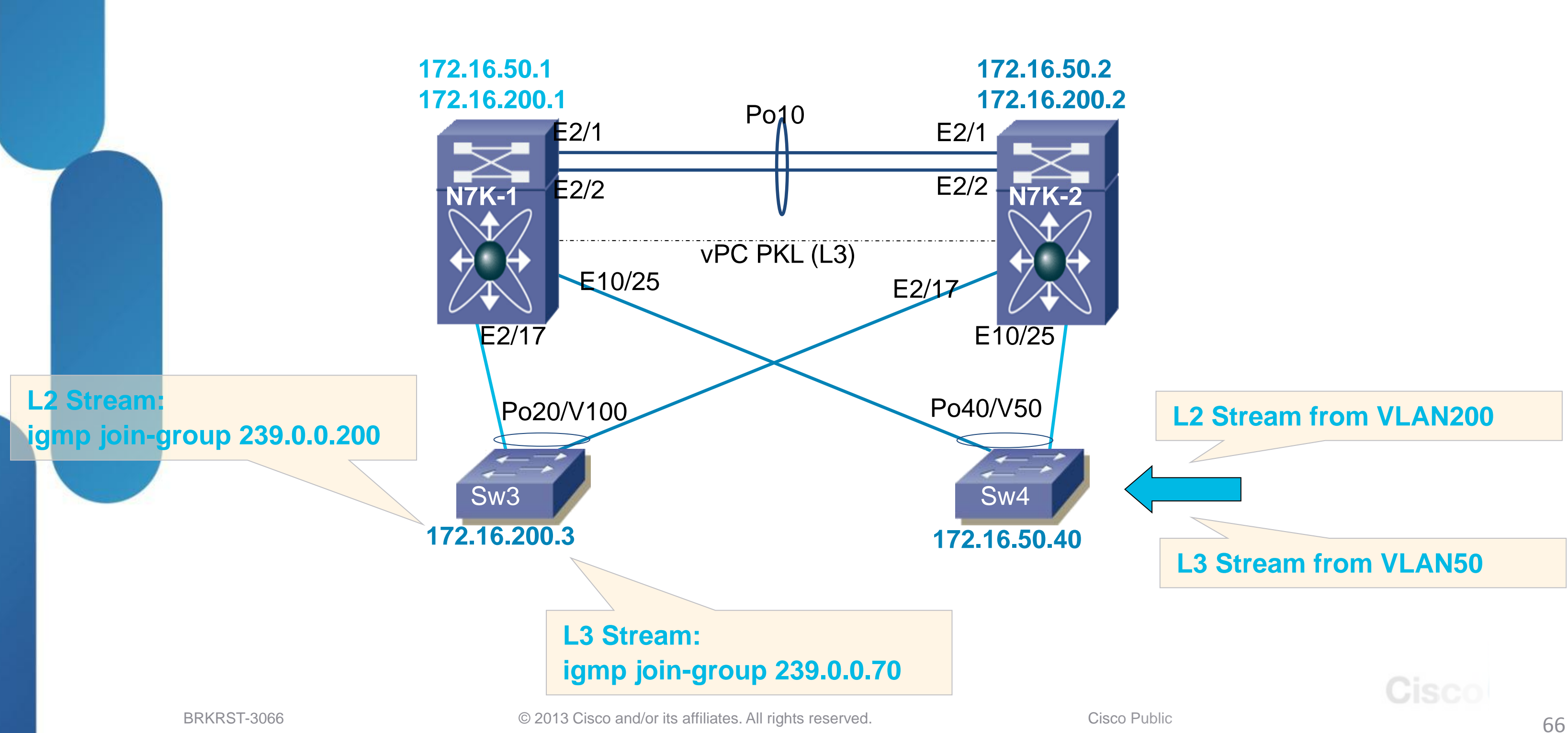

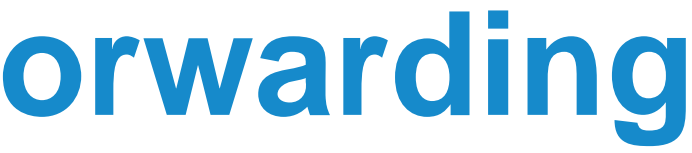

Example Topology

L2 Software Entries– show ip igmp snooping

## Querier must be present; typically points towards mrouter

**Campus\_N7K1-VPC# show ip igmp snooping group 239.0.0.200 vlan 200 Type: S - Static, D - Dynamic, R - Router port, F - Fabricpath core port**

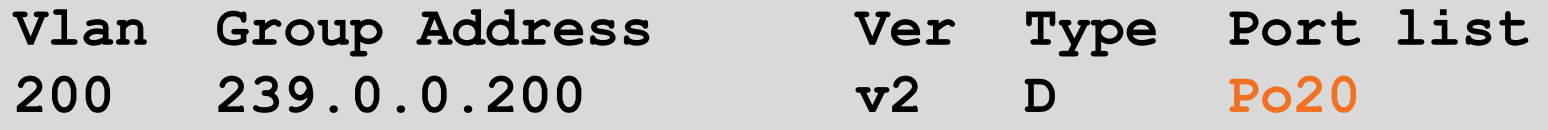

**Campus\_N7K1-VPC# show ip igmp snooping mrouter vlan 200 Type: S - Static, D - Dynamic, V - vPC Peer Link I - Internal, F - Fabricpath core port U - User Configured Vlan Router-port Type Uptime Expires 200 Po20 D 6d03h 00:04:59 200 Vlan200 ID 6d03h 00:04:20 Campus\_N7K1-VPC# show ip igmp snooping querier vlan 200 Vlan IP Address Version Expires Port 200 172.16.200.1 v2 00:03:33 Vlan200 (internal)**

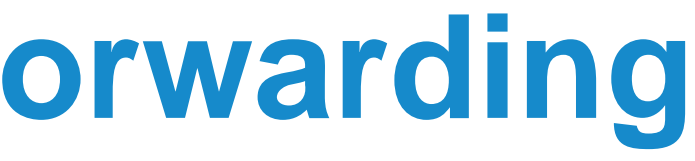

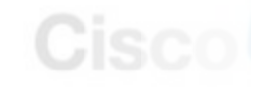

## **Troubleshooting Multicast Forwarding** L2 MFDM Software Entries– show forwarding distribution multicast

**Campus\_N7K1-VPC# show forwarding distribution ip igmp snooping vlan 200 group 239.0.0.200 Vlan: 200, Group: 239.0.0.200, Source: 0.0.0.0 Outgoing Interface List Index: 5 Reference Count: 3 Platform Index: 0x7fed Vpc peer link exclude flag set Number of Outgoing Interfaces: 2 port-channel10 port-channel20**

**Campus\_N7K1-VPC# show forwarding distribution multicast outgoing-interface-list L2 5**

```
 Outgoing Interface List Index: 5
 Reference Count: 3 
 Platform Index: 0x7fed
 Vpc peer link exclude flag set
 Number of Outgoing Interfaces: 2 
   port-channel10
   port-channel20
```
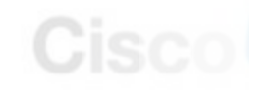

L2 Hardware Entries– show system internal ip igmp snooping

**Campus\_N7K1-VPC# show system internal ip igmp snooping vlan 200 group 239.0.0.200 module 2 VDC: 4 Vlan Group Source Epoch RID DTL hwptr 200 239.0.0.200 1 5 0x7fed 0x1e60f Campus\_N7K1-VPC# show system internal ip igmp snooping vlan 200 group 239.0.0.200 module 10 VDC: 4 Vlan Group Source Epoch RID DTL hwptr 200 239.0.0.200 1 12 0x7fed 0x1e60f**

**Campus\_N7K1-VPC# show system internal pixm info ltl 0x7fed MCAST LTLs allocated for VDC:4**

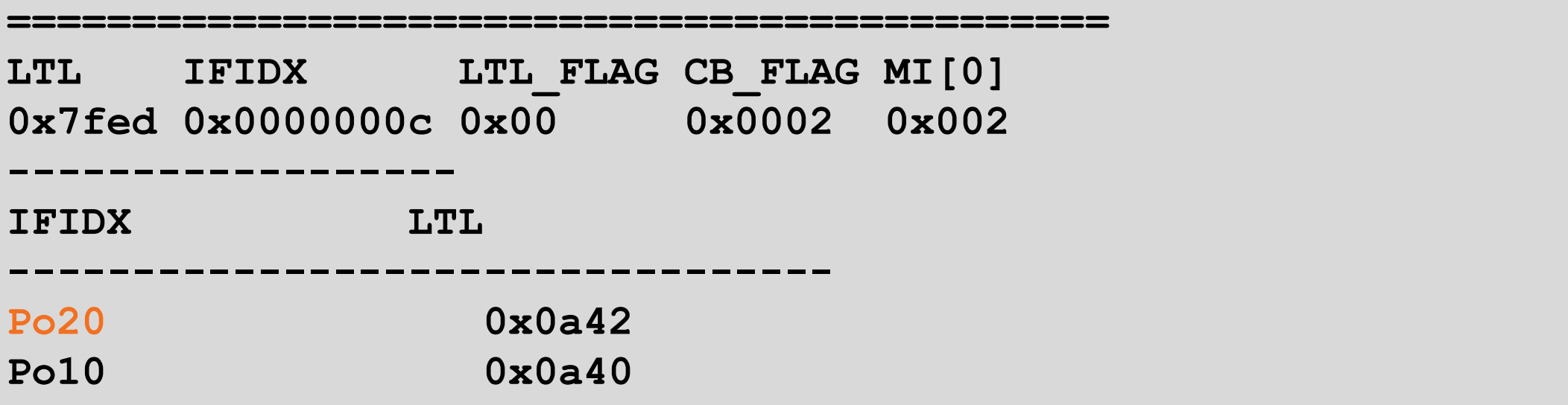

- 
- 

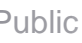

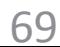

UI5UI

L3 Software Entries – show ip pim, show ip mroute

**Campus\_N7K1-VPC# show ip mroute IP Multicast Routing Table for VRF "default"**

**(\*, 239.0.0.70/32), uptime: 5d21h, pim ip Incoming interface: loopback0, RPF nbr: 1.1.1.1 Outgoing interface list: (count: 1) Vlan200, uptime: 5d21h, pim**

**(172.16.50.123/32, 239.0.0.70/32), uptime: 5d21h, ip pim mrib Incoming interface: Vlan50, RPF nbr: 172.16.50.123, internal Outgoing interface list: (count: 1) Vlan200, uptime: 5d21h, pim**

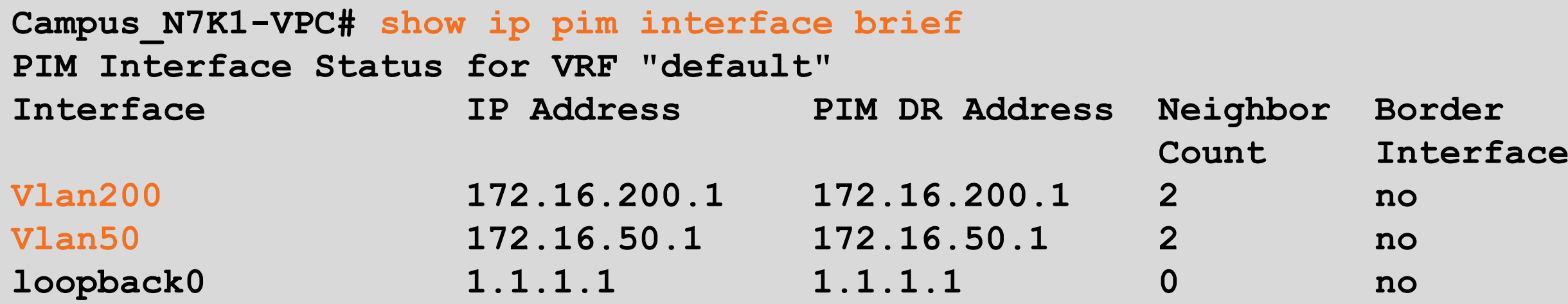

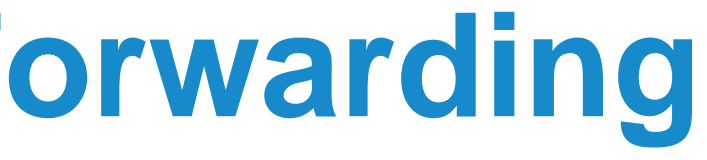

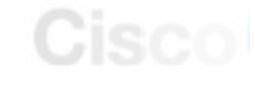

L3 Hardware Entries– show forwarding multicast route

**Campus\_N7K1-VPC# show forwarding multicast route group 239.0.0.70 source 172.16.50.123 slot 2**

**==========**

```
 (172.16.50.123/32, 239.0.0.70/32), RPF Interface: Vlan50, flags: 
     Received Packets: 0 Bytes: 0 
     Number of Outgoing Interfaces: 1
     Outgoing Interface List Index: 4
       Vlan200 Outgoing Packets:1100739 Bytes:870975864
slot 10
==========
```
 **(172.16.50.123/32, 239.0.0.70/32), RPF Interface: Vlan50, flags: Received Packets: 422488 Bytes: 334427892 Number of Outgoing Interfaces: 1 Outgoing Interface List Index: 4 Vlan200 Outgoing Packets:370782 Bytes:293426795**

```
Campus_N7K1-VPC# show forwarding multicast outgoing-interface-list 4
slot 2
Outgoing Interface List Index: 4
  Reference Count: 4
    Vlan200
```
# Q & A

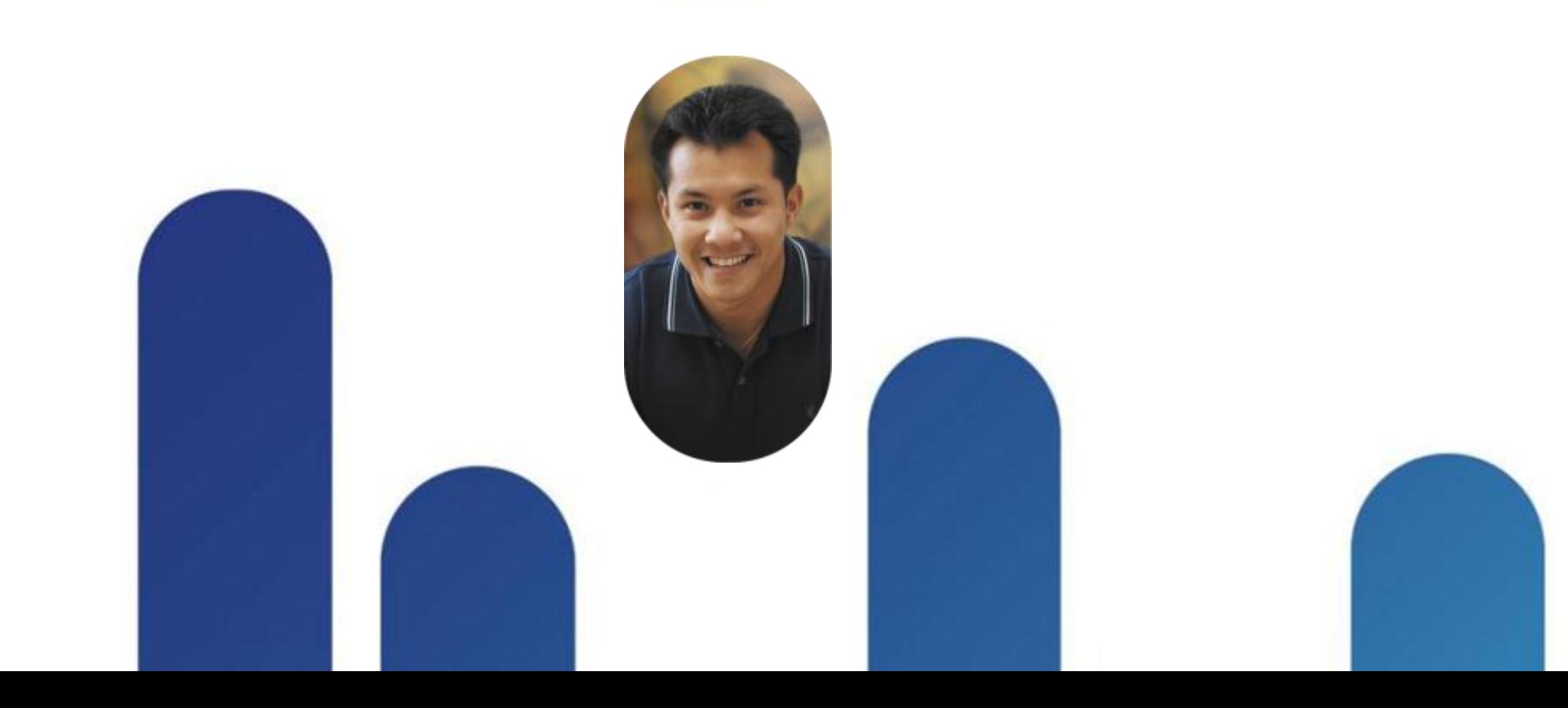

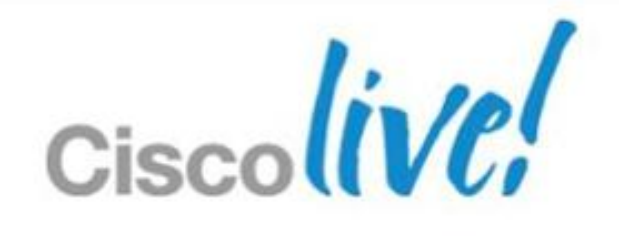

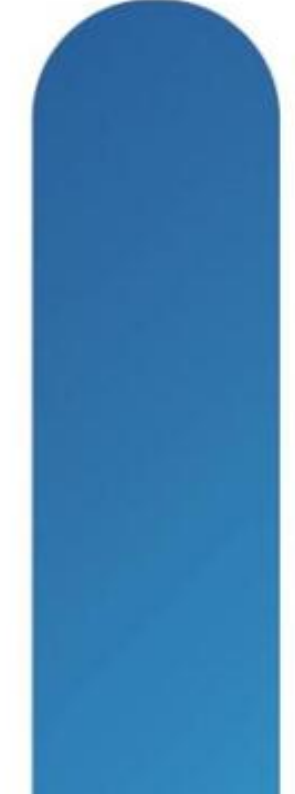

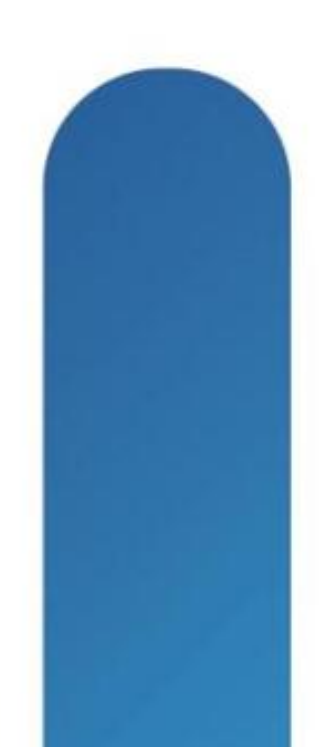
## **Complete Your Online Session Evaluation**

## **Give us your feedback and receive a Cisco Live 2013 Polo Shirt!**

Complete your Overall Event Survey and 5 Session Evaluations.

- Directly from your mobile device on the Cisco Live Mobile App
- By visiting the Cisco Live Mobile Site [www.ciscoliveaustralia.com/mobile](http://www.ciscoliveaustralia.com/mobile)
- **Visit any Cisco Live Internet Station located** throughout the venue

Polo Shirts can be collected in the World of Solutions on Friday 8 March 12:00pm-2:00pm

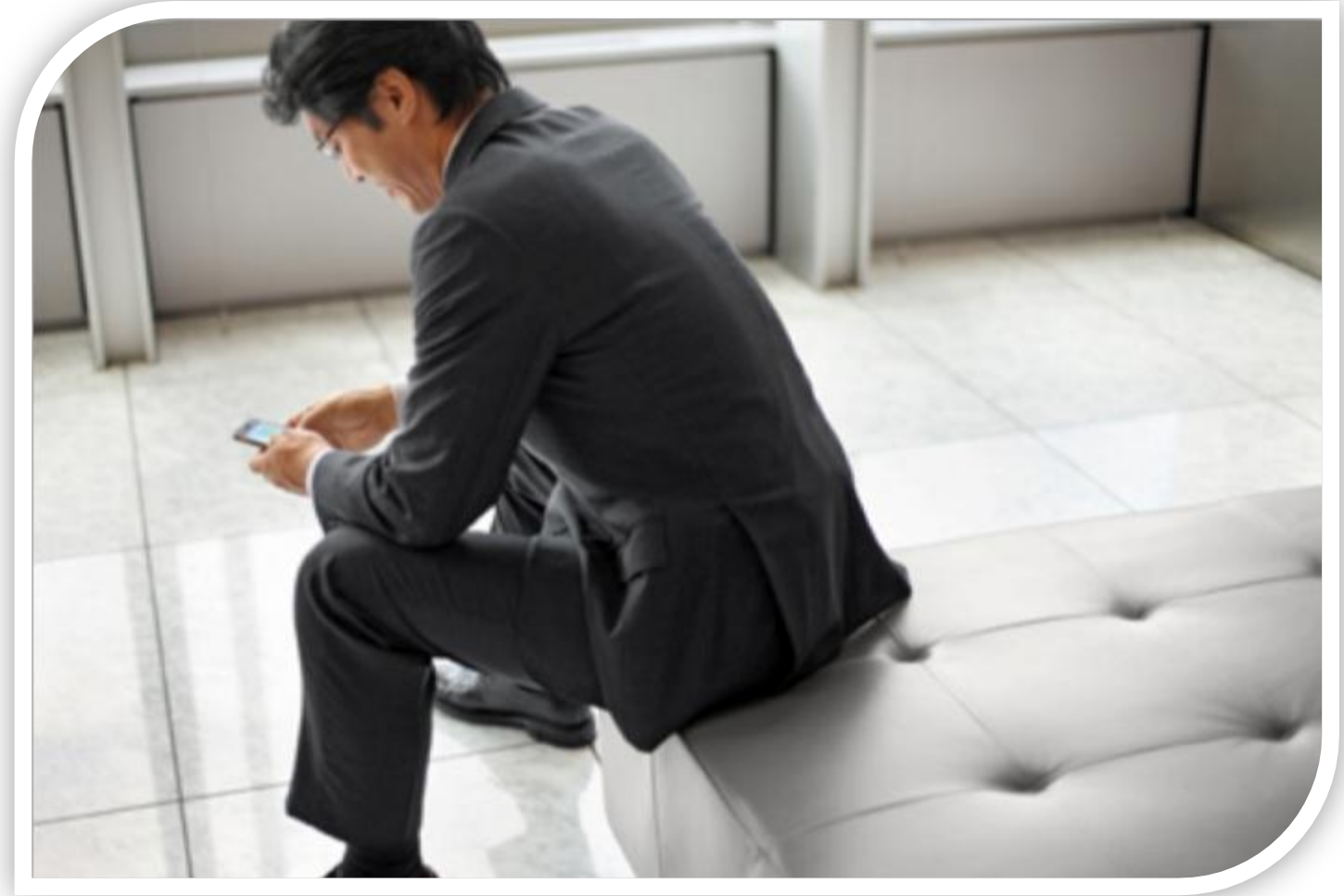

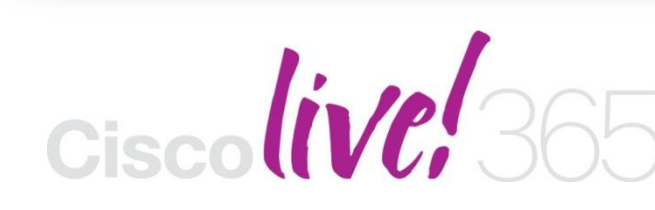

Don't forget to activate your Cisco Live 365 account for access to all session material,

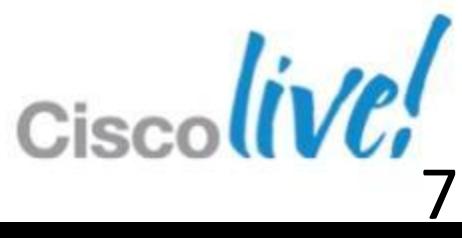

communities, and on-demand and live activities throughout the year. Log into your Cisco Live portal and click the "Enter Cisco Live 365" button. [www.ciscoliveaustralia.com/portal/login.ww](http://www.ciscoliveaustralia.com/portal/login.ww)

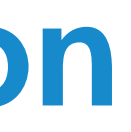

## CISCO

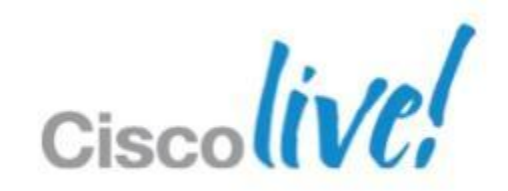